# <span id="page-0-0"></span>ČESKÉ VYSOKÉ UČENÍ TECHNICKÉ V PRAZE FAKULTA STAVEBNÍ OBOR GEODÉZIE, KARTOGRAFIE A GEOINFORMATIKA

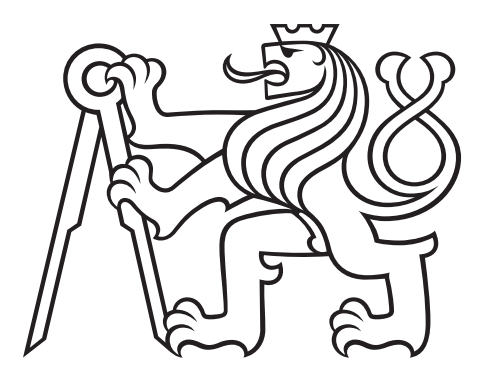

# BAKALÁŘSKÁ PRÁCE ZÁSUVNÝ MODUL QGIS PRO POZEMNÍ MONITOROVÁNÍ RADIACE

Vedoucí práce: Ing. Martin Landa, Ph.D. Katedra geomatiky

červen 2017 Michael KALA

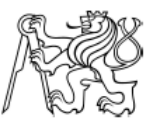

### ČESKÉ VYSOKÉ UČENÍ TECHNICKÉ V PRAZE

Fakulta stavební Thákurova 7, 166 29 Praha 6

### ZADÁNÍ BAKALÁŘSKÉ PRÁCE

### **I. OSOBNÍ A STUDIJNÍ ÚDAJE**

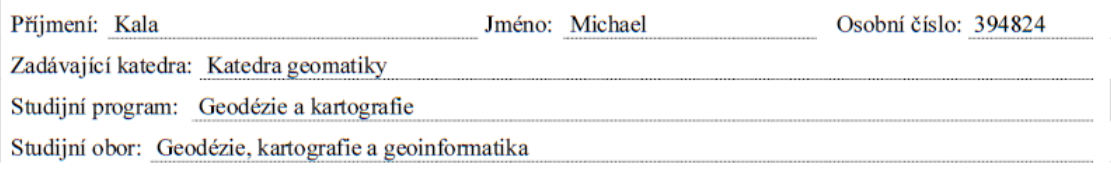

### II. ÚDAJE K BAKALÁŘSKÉ PRÁCI

Název bakalářské práce: Zásuvný modul QGIS pro pozemní monitorování radiace

Název bakalářské práce anglicky: QGIS Plugin for Ground Radiation Monitoring

Pokyny pro vypracování:

Cílem bakalářské práce je navrhnout softwarový nástroj pro potřeby monitorování radiační situace, který ze vstupní interpolované rastrové vrstvy dávkových příkonů záření gama extrahuje data do naplánovaných tras monitorování (trasa chůze nebo jízdy) a vypočítá odhad dávky, kterou monitorující osoba na dané trase obdrží při určité zadané rychlosti.

Jako platforma pro vývoj tohoto nástroje bude použit open source geografický informační systém QGIS, který umožňuje novou funkcionalitu implementovat jako tzv. zásuvný modul (plugin). Implementace nástroje bude provedena v programovacím jazyku Python s využitím grafického frameworku PyQt a QGIS API (rozhraní pro programování aplikací).

Seznam doporučené literatury:

Kurt Menke, G.: Mastering QGIS, Packt Publishing, 2015, ISBN: 9781784390068

Pilgrim, M.: Dive Into Python, Createspace Independent Pub 2009, ISBN: 9781441413024

Summerfield, M.: Rapid GUI Programming With Python and Qt, Prentice Hall, 2015, ISBN: 9780134393339

Jméno vedoucího bakalářské práce: Ing. Martin Landa, Ph.D.

Datum zadání bakalářské práce: 22.2.2017

Termín odevzdání bakalářské práce: 28.5.2017 Údaj uvedte v souladu s datem v časovém plánu příslušného ak. roku

Podpis vedoucího práce

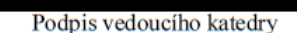

#### III. PŘEVZETÍ ZADÁNÍ

Beru na vědomí, že jsem povinen vypracovat bakalářskou práci samostatně, bez cizí pomoci, s výjimkou poskytnutých konzultací. Šeznam použité literatury, jiných pramenů a jmen konzultantů je nutné uvést v bakalářské práci a při citování postupovat v souladu s metodickou příručkou ČVUT "Jak psát vysokoškolské závěrečné práce" a metodickým pokynem ČVUT "O dodržování etických principů při přípravě vysokoškolských závěrečných prací".

Datum převzetí zadání Podpis studenta(ky)

### ABSTRAKT

Cílem této bakalářské práce je implementace softwarového nástroje umožňujícího plánování optimálních tras pozemního monitorování radiace. Při únicích radioaktivních látek do ovzduší je specializovanými softwary spočtena prognóza šíření radioaktivního mraku. Jedním z produktů této prognózy je také mapa dávkových příkonů záření gama pro zasaženou oblast. Na základě této mapy vytvářený softwarový nástroj určí přibližný odhad dávky záření, kterou obdrží mobilní skupina provádějící měření na dané trase v postiženém území. V případě překročení hraničních hodnot nástroj pomůže přeplánovat trasu přes jiné komunikace příp. změnit doporučenou rychlost jízdy vozidla tak, aby mobilní skupina nebyla vystavována nebezpečným dávkám.

## KLÍČOVÁ SLOVA

GIS, QGIS, zásuvný modul, python, SÚRO, ionizující záření, radiační ochrana

### ABSTRACT

The aim of this bachelor thesis is the implementation of a software tool enabling the management of routes of the ground radiation monitoring. During nuclear disasters, the radioactive substances pollute the environment. Specialized softwares are capable of making a prediction of the spread of the radiation cloud. One of the products of the prediction is also a map of dose rates of the gamma radiation. Based on this map, the created software tool calculates an estimate of the gamma radiation dose which a mobile group doing the field work would obtain on a given route. In case the dose limit value is exceeded, the tool helps to plan changes of the route waypoints using other roads or to modify the recommended speed of the vehicle so the field mobile group would not obtain those values of the dose, that are dangerous or even lethal.

### **KEYWORDS**

GIS, QGIS, plugin, python, NRPI, ionizing radiation, radiological protection

# PROHLÁŠENÍ

Prohlašuji, že bakalářskou práci na téma "Zásuvný modul QGIS pro pozemní monitorování radiace" jsem vypracoval samostatně. Použitou literaturu a podkladové materiály uvádím v seznamu zdrojů.

V Praze dne . . . . . . . . . . . . . . . . . . . . . . . . . . . . . . . . . . . . . . . . . . . . . . . . .

(podpis autora)

## PODĚKOVÁNÍ

Rád bych poděkoval Velkému třesku za vznik vesmíru z nekonečně husté singularity, díky čemuž vznikl i život, já a tato práce. Také bych se nedokázal obejít bez své rodiny a blízkých, díky kterým jsem v posledních měsících nemusel trávit večery sám s myšlenkami o mém počínání. Největší díky bych chtěl věnovat mému vedoucímu práce Ing. Martinu Landovi, Ph.D. za to, že mě na rozdíl od přátel k práci velmi motivoval a příkladně ji vedl. Nakonec bych rád poděkoval Mgr. Janu Helebrantovi (SÚRO) za cenné připomínky a vždy bleskové odpovědi na mé dotazy.

# Obsah

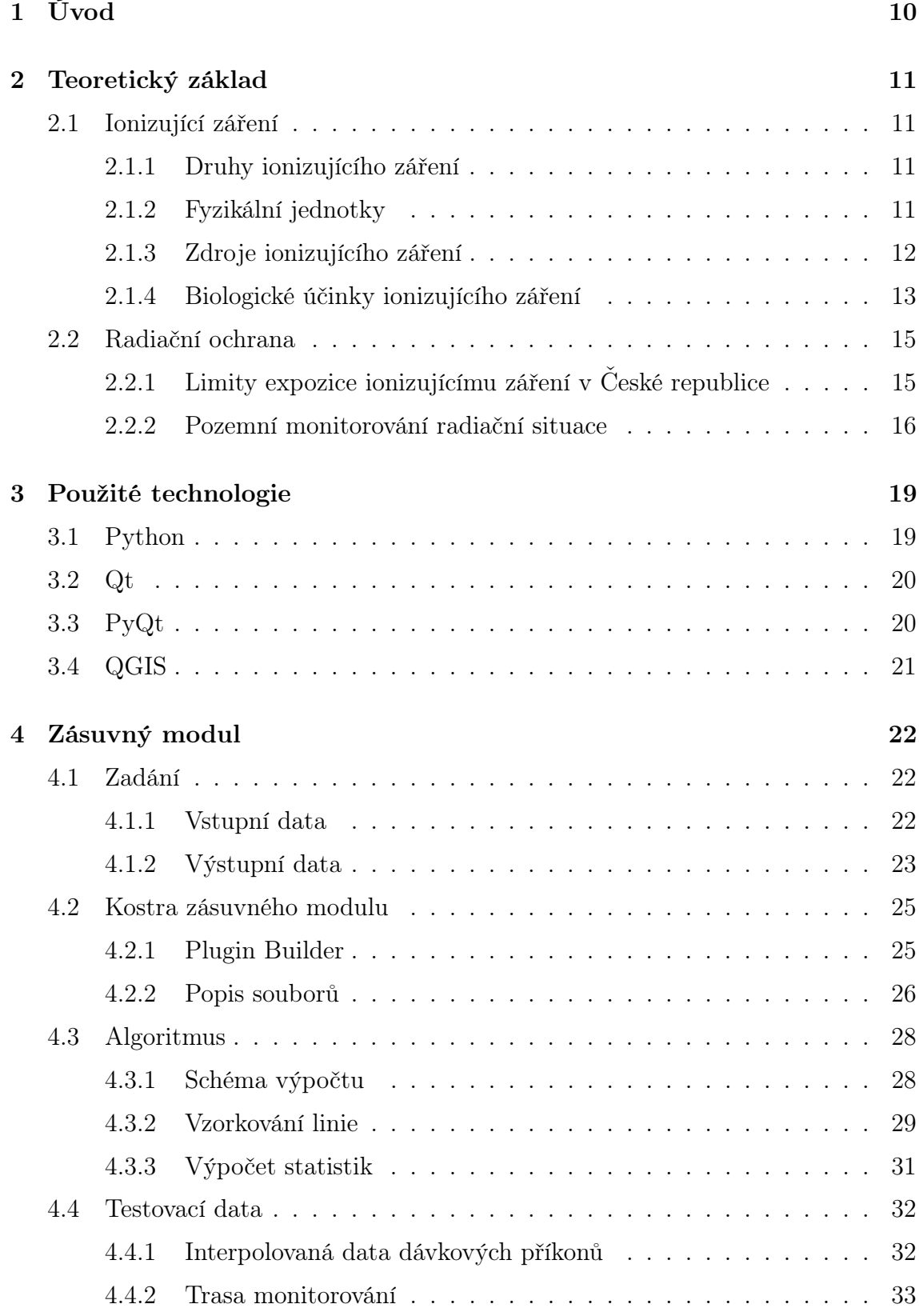

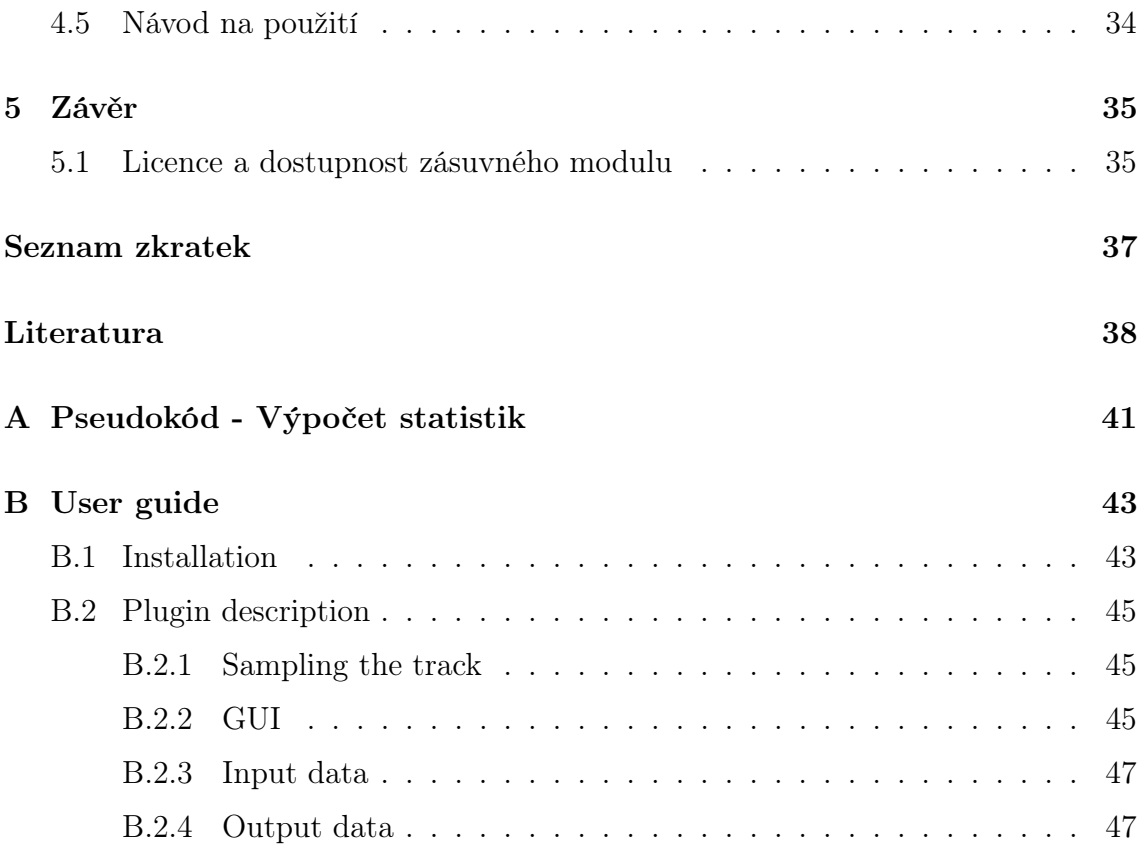

# Seznam obrázků

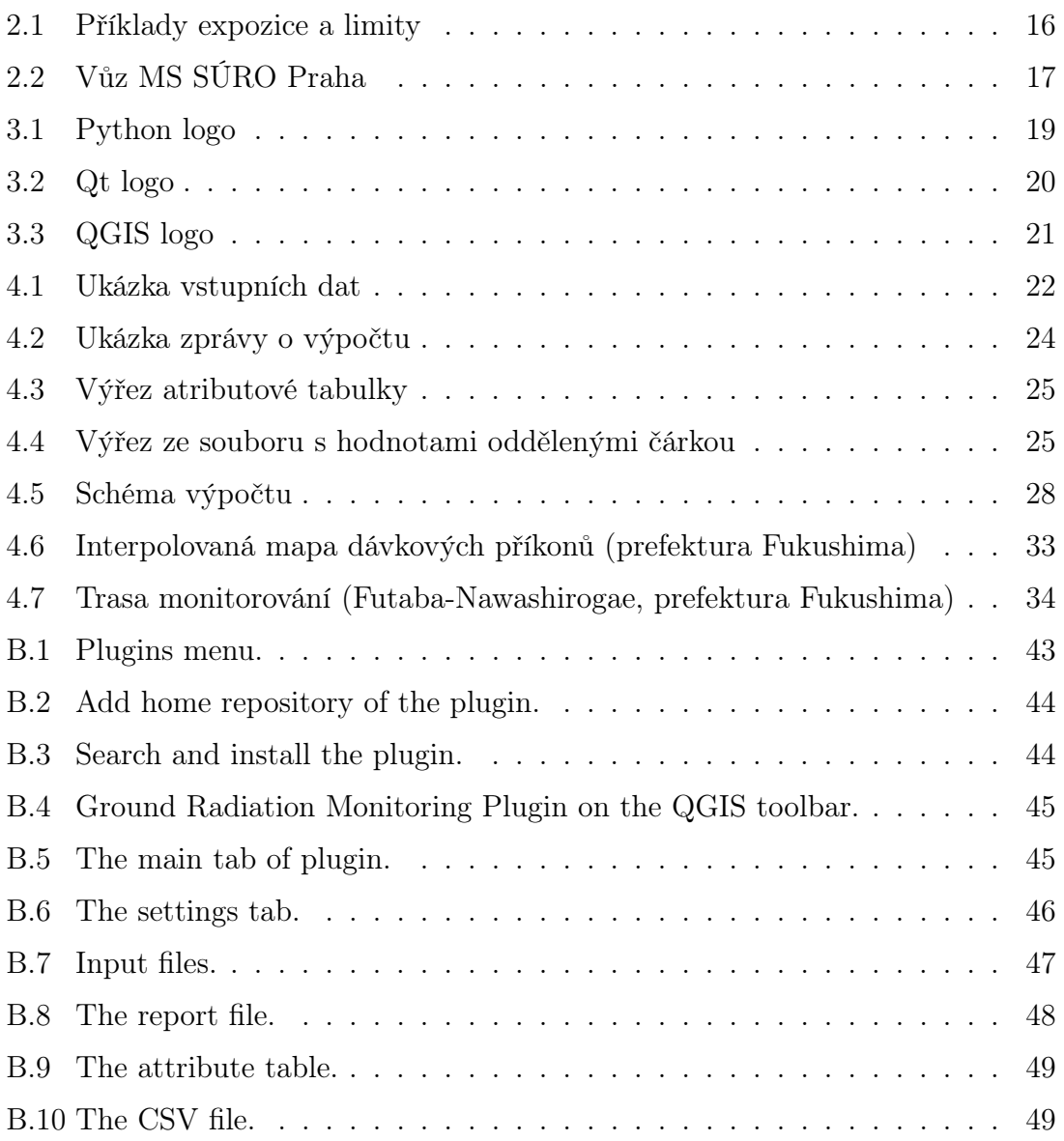

# Seznam tabulek

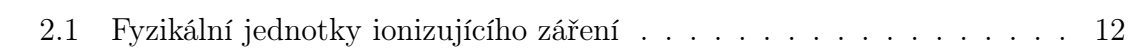

# <span id="page-9-0"></span>1 Úvod

Měření veličin charakterizujících ionizující záření a studium jeho negativních dopadů, jakožto jedna z náplní práce Státního ústavu radiační ochrany, v.v.i. [\(SÚRO\)](#page-0-0), probíhá za účelem ochrany osob a životního prostředí. Hlavní systém zjišťující radiační situaci na území České republiky se nazývá Radiační monitorovací síť (RMS). Vedle Sítě včasného zjištění (SVZ), teritoriální sítě TLD apod. jsou jednou z jejích hlavních složek také mobilní skupiny (MS) provádějící pozemní monitorování radiace. [\[20\]](#page-38-0)

Cílem této bakalářské práce je implementace softwarového nástroje umožňujícího plánování optimálních tras pozemního monitorování radiace. Při únicích radioaktivních látek do ovzduší je specializovanými softwary spočtena prognóza šíření radioaktivního mraku. Jedním z produktů je také mapa dávkových příkonů záření gama pro zasaženou oblast. Vytvářený softwarový nástroj určí přibližný odhad dávky záření, kterou obdrží mobilní skupina provádějící měření na dané trase v postiženém území. V případě překročení hraničních hodnot nástroj pomůže přeplánovat trasu přes jiné komunikace příp. změnit rychlost jízdy vozidla tak, aby mobilní skupina nebyla vystavována nebezpečným dávkám. Nástroj může být hypoteticky využit také například pro havarijní plánování při navrhování tras evakuace obyvatelstva. V rámci práce je tvořena offline varianta nástroje nezbytná v případě mimořádných událostí (typu havárie jaderných elektráren), kdy nemusí být k dispozici připojení k internetu. Nicméně v budoucnu by do nástroje mohl být také implementován vlastní online plánovač tras.

Mimo popisu vývoje nástroje se tato práce bude věnovat teoretickému základu ionizujícího záření, fyzikálním jednotkám, ve kterých je záření měřeno a počítáno, jeho biologickým účinkům na lidský organismus a metodám využívaných mobilními skupinami při pozemním monitorování.

Nástroj je vytvářen pro [SÚRO,](#page-0-0) jako platforma pro vývoj je použit open source geografický informační systém QGIS umožňující implementaci nové funkcionality jako tzv. zásuvný modul (plugin). Nástroj je vyvíjen v programovacím jazyce Python s využitím grafického frameworku PyQt a QGIS API (rozhraní pro programování aplikací).

# <span id="page-10-0"></span>2 Teoretický základ

Tato kapitola se zabývá základy ionizujícího záření, jeho zdroji a biologickými účinky. Dále je popsána činnost mobilních skupin provádějících pozemní monitorování radiace. Poslední část kapitoly stručně pojednává o přínosu této bakalářské práce a tvoří přechod mezi teoretickou a praktickou částí.

# <span id="page-10-1"></span>2.1 Ionizující záření

Záření (radiace) je proces, při kterém energie prochází prostorem. Typickými příklady záření, se kterými se setkáváme na denní bázi, je sluneční svit, rádiový, televizní nebo i wifi signál.

Ionizující záření je záření s takovým množstvím energie, že může vyrážet elektrony z atomového obalu a tím látku ionizovat. Tento jev se využívá například v radiologii, lékařském oboru, který ionizující záření používá za účelem diagnóz, terapií a rozvoje vědy. [\[22\]](#page-39-0)

## <span id="page-10-2"></span>2.1.1 Druhy ionizujícího záření

Ionizující záření se dělí na dva druhy: [\[10\]](#page-37-1) [\[12\]](#page-38-1)

### • Přímo ionizující

Kvanta přímo ionizujícího záření nesou elektrický náboj a přímo vyrážejí elektrony z atomů. Součástí této kategorie je např. záření  $\alpha$  (prudce letící kladná jádra izotopu helia  $_2He^4),\ \beta^-$  (proud elektronů vznikající při přeměně neutronu na proton),  $\beta^+$  (proud kladných pozitronů, antičástic k elektronům) atd.

### • Nepřímo ionizující

Nepřímo ionizující záření předává svou kinetickou energii nabitým látkovým částicím, které pak látku ionizují. Kvanta tohoto záření tedy nejsou elektricky nabita. Do této kategorie se řadí především rentgenové a  $\gamma$  záření (elektromagnetická záření s velmi nízkou vlnovou délkou).

## <span id="page-10-3"></span>2.1.2 Fyzikální jednotky

V jaderné fyzice se jako základní jednotka používá becquerel [Bq] patřící mezi odvozené jednotky soustavy SI. Vyjadřuje střední počet radioaktivních přeměn za sekundu. Tato jednotka ovšem neříká nic o druhu záření, jeho biologickém účinku, energii atd. Pro popis ionizujícího záření jsou zavedeny veličiny, které slouží jako charakteristiky jeho účinků na různé látky. [\[11\]](#page-38-2)

### • Dávka, dávkový příkon

Nejdůležitější z těchto veličin je tzv. dávka, která má za jednotku gray [Gy] patřící mezi jednotky SI. Fyzikální rozměr jednotky gray je joule na kilogram [J/kg]. Častá veličina je tzv. dávkový příkon, tedy přírůstek dávky v čase [Gy/s].

### • Ekvivalentní dávka, ekvivalentní dávkový příkon

V předchozím bodě zmíněné veličiny nezohledňují všechny účinky působení záření na živou hmotu. Proto byly zavedeny radiobiologické veličiny. Patří sem ekvivalentní dávka, která je vypočtena z dávky přenásobené tzv. jakostním činitelem Q závisejícím na typu a energii záření. Hodnota Q je doporučovaná mezinárodní komisí radiologické ochrany<sup>[1](#page-11-2)</sup>. Například u gama záření je  $Q = 1$ . Ekvivalentní dávka má za jednotku sievert [Sv], ekvivalentní dávkový příkon pak sievert za jednotku času [Sv/s].

### <span id="page-11-1"></span>• Shrnutí jednotek

| Název                       | Jednotka           | Značení   |
|-----------------------------|--------------------|-----------|
| Dávka                       | gray               | [Gy]      |
| Dávkový příkon              | gray za sekundu    | [Gy/s]    |
| Ekvivalentní dávka          | sievert            | $[S_{V}]$ |
| Ekvivalentní dávkový příkon | sievert za sekundu | $[S_V/s]$ |

Tab. 2.1: Fyzikální jednotky ionizujícího záření

## <span id="page-11-0"></span>2.1.3 Zdroje ionizujícího záření

Zdroje ionizujícího záření mohou být přírodní a umělé. Největší ozáření obyvatelstva způsobují zdroje přírodní, přestože pozornost je věnována především zdrojům umělým. [\[15\]](#page-38-3)

<span id="page-11-2"></span><sup>1</sup>V dokumentu ICRP Publication 103 dostupném na [http://www.sujb.cz/fileadmin/sujb/](http://www.sujb.cz/fileadmin/sujb/docs/radiacni-ochrana/ICRP103_dokument.pdf) [docs/radiacni-ochrana/ICRP103\\_dokument.pdf](http://www.sujb.cz/fileadmin/sujb/docs/radiacni-ochrana/ICRP103_dokument.pdf)

### • Přírodní zdroje záření

Tyto zdroje tvoří tzv. přírodní pozadí. Přírodní zdroje jsou dále rozděleny na dvě kategorie, kosmické záření a přírodní radionuklidy. Množství kosmického záření se odvíjí od nadmořské výšky a zeměpisné šířky kvůli působení zemského magnetického pole na dráhu nabitých částic. Například mezi 30<sup>°</sup> a 60<sup>°</sup> jižní resp. severní šířky je intenzita záření příbližně o 10% vyšší než na rovníku a magnetických pólech. Zdroje přírodních radionuklidů jsou především horniny. Intenzita záření se odvíjí od původů jednotlivých hornin. Pro ilustraci, vyvřelé horniny vykazují vyšší aktivitu než horniny metamorfované.

### • Umělé zdroje záření

Za umělé zdroje záření jsou považovány takové zdroje, které způsobují ozáření při činnostech s nimi, dále takové zdroje, které souvisí s lékařskými zákroky. Běžně se vedle lékařského ozáření další zdroje podílí na ozáření člověka pouze minimálně. Dalšími zdroji jsou radionuklidy nacházející se v životním prostředí pocházející ze spadu po mimořádných jaderných haváriích (poškození jaderného zařízení) nebo po zkouškách jaderných zbraní. Radionuklidy, které se dostaly do ovzduší, se dostávají na povrch ve formě suchého nebo mokrého spadu s deštěm, kde kontaminují vodu a potravu.

Podrobnější popis zdrojů ionizujícího záření by byl nad rámec této bakalářské práce, proto nebude dále rozebírán.

### <span id="page-12-0"></span>2.1.4 Biologické účinky ionizujícího záření

Pro stanovení kritérií a principů radiační ochrany obyvatelstva a pracujících, kteří přicházejí se zdroji ionizujícího záření více do kontaktu, je potřeba vědět, jak ionizující záření působí na lidský organismus. Z těchto kritérií je dále odvozen systém limitování dávek (viz. kapitola [2.2.1\)](#page-14-1). [\[16\]](#page-38-4)

Jak již bylo stručně popsáno, ionizující záření (radiace) způsobuje ionizaci atomů. Ta může dále vést k chemickým reakcím, fyzikálním změnám a v případě živých tkání k biochemickým změnám. Tyto změny mohou vést k poškození organismu nebo i k jeho úmrtí. Účinek radiace na organismus je rozdělen na 4 následující etapy: [\[9\]](#page-37-2)

### 1. Fyzikální stádium

Fyzikální stádium je primární proces, při kterém dochází k ionizaci atomů (což vede k narušení chemických vazeb mezi atomy a molekulami). Při dávce 1Gy se v objemu každé ozářené buňky o typické velikosti  $10\mu$ m vytváří  $10^5$  ionizací. Tento proces trvá jen cca 10<sup>−</sup><sup>16</sup> - 10<sup>−</sup><sup>14</sup>s.

### 2. Fyzikálně-chemické stádium

Sekundárním procesem je fyzikálně-chemické stádium, při kterém dochází k disociaci molekul (rozklad na kladně a záporně nabité částice) a vzniku volných radikálů (vysoce reaktivních částic). Tento proces je podobně jako proces předchozí velmi rychlý. Trvá přibližně  $10^{-14}$  -  $10^{-10}$ s.

### 3. Chemické stádium

Produkty předchozích stádií reagují s důležitými organickými molekulami a mění jejich složení a funkci. Například zlomy řetězců v molekule DNA jsou řazeny mezi typické poruchy. Trvání tohoto stádia ovlivňuje transportní doba reaktivních složek z místa svého vzniku do místa napadené biomolekuly v rozmezí od tisícin sekundy do řádově jednotek sekund.

### 4. Biologické stádium

Popsané molekulární změny mohou vyústit ve funkční a morfologické změny v buňkách, orgánech a poté i celkově v organismu. Trvání této fáze se pohybuje od jednotek sekund (buňky) až po několik let (organismus). Kdy se biologické stádium projeví, záleží na množství dávky záření. Při nízkých dávkách se může projevit až za několik desítek let, kdežto naopak při vysokých dávkách již během desítek minut.

Lidský organismus má omezenou schopnost opravy poškozených molekul buněk. Pokud však dávka překročí určitou mez, buňky uhynou a vzniká tzv. nemoc z ozáření.

Nemoc z ozáření může být rozdělena na 2 kategorie: [\[13\]](#page-38-5)

### • Akutní nemoc z ozáření

Akutní nemoc z ozáření je způsobena jednorázovým ozářením. Prvotními příznaky jsou nevolnost, zvracení a průjmy. Pokud dávka ozáření překročí hodnotu přibližně 4 Sv, nastupuje tzv. střevní forma, kterou doprovází krvavé průjmy a minerální rozvrat. Poté přichází období latence (prodlevy), jehož délka trvání závisí na množství absorbované dávky. Po uplynutí latentní fáze nastupuje tzv. dřeňová forma, kdy dojde k zhroucení krvetvorby a imunitních mechanismů. Nemoc v této fázi dále způsobuje sepsi, sterilitu, u těhotných žen potrat atp. Pokud dojde k absorpci dávek záření vyšších než 10 Sv, dochází k nevratnému poškození buněk centrálního nervového systému a později nastává smrt.

### • Chronická nemoc z ozáření

Tato forma nemoci z ozáření se rozvíjí při dlouhodobém působení malých dávek ionizujícího záření. Dále se dělí na 3 fáze. První z nich je fáze nespecifických obtíží způsobující nespavost, bolesti hlavy, pokles počtu bílých krvinek, zažívací obtíže atd. Další z fází je fáze výrazné symptomatologie, kde se stupňují bolesti hlavy, dochází k poruchám motoriky, k chronickým průjmům, váhovým úbytkům atd. Dochází k poškození centrálního nervového systému, což doprovází zhoršený sluch a zrak. Následuje poslední fáze nezvratného poškození. Přestávají fungovat rozmnožovací orgány, dochází k poškození srdce, ledvin, jater, dále se na kůži a sliznici tvoří vředy atd.

# <span id="page-14-0"></span>2.2 Radiační ochrana

Cílem radiační ochrany je zajistit ochranu obyvatelstva před účinky ionizujícího záření a zároveň umožnit z těchto účinků vytěžit co největší přínos (v radiologii, v jaderné energetice atp.). Důležitou součástí radiační ochrany je monitorování radiační situace. Nasbíraná data slouží pro posuzování stavu ozáření, pro další potřeby sledování a pro rozhodování o opatřeních v případě radiačních havárií. [\[21\]](#page-39-1) [\[17\]](#page-38-6)

## <span id="page-14-1"></span>2.2.1 Limity expozice ionizujícímu záření v České republice

Stupeň povoleného ozáření obyvatelstva se řídí omezeními, která jsou určována legislativou ve vyhláškách úřadů zabývajících se touto problematikou [\(SÚRO,](#page-0-0) [SÚJB\)](#page-0-0). Konkrétně pro Českou republiku je to vyhláška 307/2002 Sb. Na základě doporučení pracovníků SÚRO jsou hodnoty dávky resp. dávkového příkonu udávané v jednotkách microsievert  $[\mu S_{\rm V}]$  resp. microsievert za hodinu  $[\mu S_{\rm V}/h]$ . Limity expozice ionizujícímu záření v ČR jsou patrné z obrázku [2.1.](#page-15-1) [\[19\]](#page-38-7)

<span id="page-15-1"></span>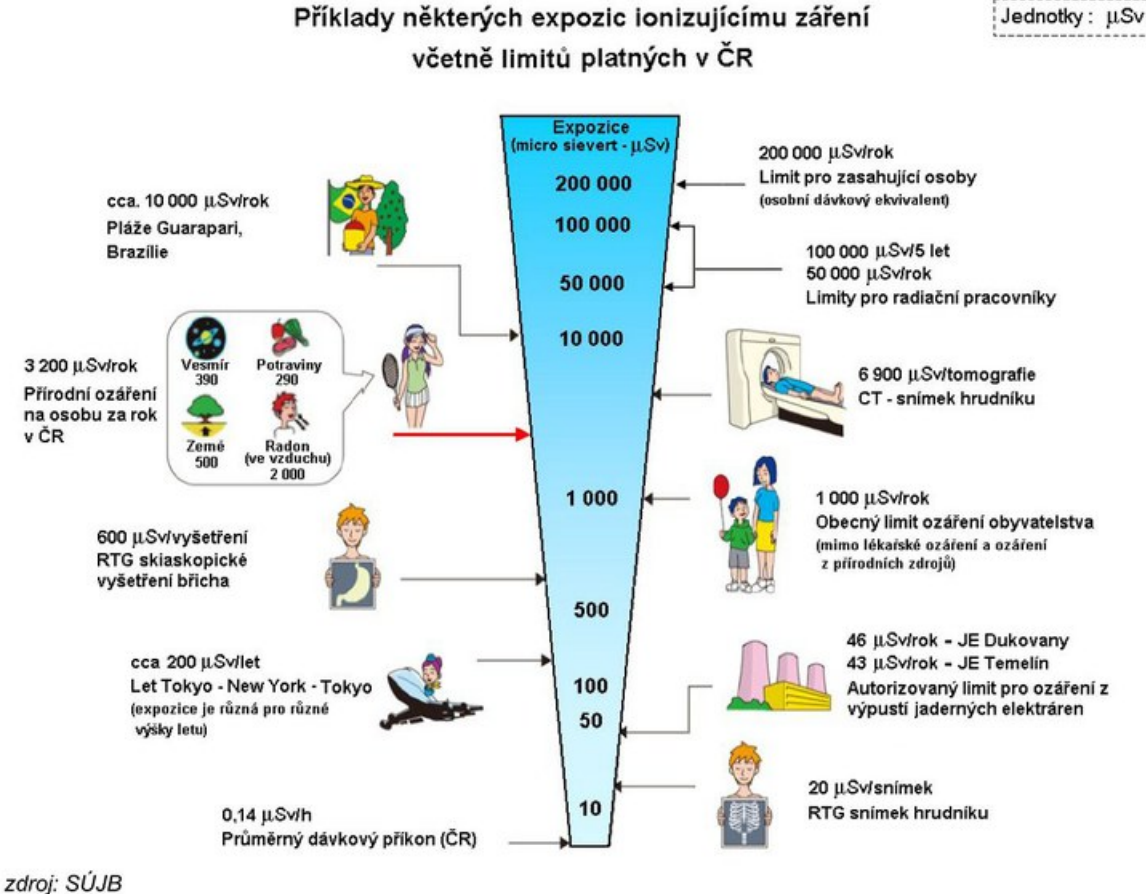

Příklady některých expozic ionizujícímu záření

Obrázek 2.1: Příklady expozice a limity (zdroj: [\[18\]](#page-38-8))

### <span id="page-15-0"></span>2.2.2 Pozemní monitorování radiační situace

Pomocí tzv. Radiační monitorovací sítě [\(RMS\)](#page-36-2) je zjišťována radiační situace na území České republiky. Na činnosti [RMS](#page-36-2) se podílejí resorty různých ministerstev (financí, obrany, vnitra atd.), dále držitelé povolení k provozu jaderných zařízení a hlavně Státní ústav radiační ochrany [\(SÚRO\)](#page-0-0). Řízením je pověřen Státní ústav pro jadernou bezpečnost [\(SÚJB\)](#page-0-0). [\[20\]](#page-38-0)

Součástí [RMS](#page-36-2) jsou i mobilní skupiny [\(MS\)](#page-36-1), jejichž úkolem je dodat krizovému štábu při radiačních haváriích (radiační nehoda vyžadující opatření na ochranu obyvatelstva a životního prostředí) dostatek dat pro posouzení radiační situace a návrh nutných opatření. [MS](#page-36-1) při jízdě autem kontinuálně monitorují ekvivalentní dávky resp. ekvivalentní dávkové příkony (pro zjednodušení dále v textu jako dávky resp. dávkové příkony), odebírají vzorky složek životního prostředí atd. [\[2\]](#page-37-3) [\[6\]](#page-37-4)

<span id="page-16-0"></span>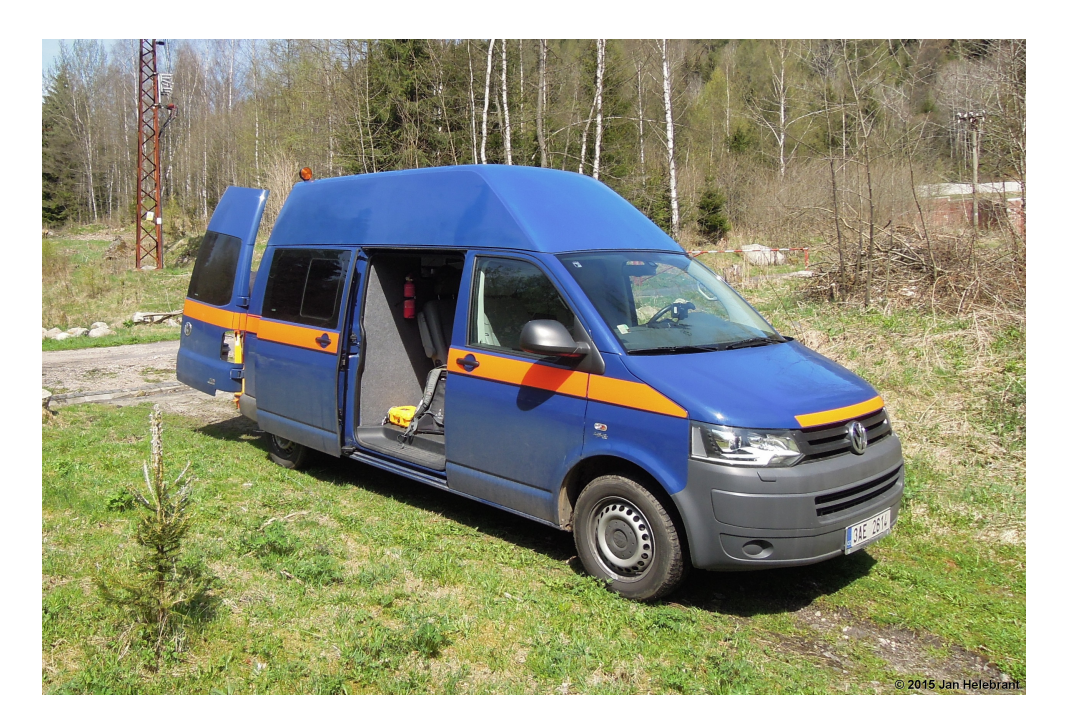

Obrázek 2.2: Vůz [MS](#page-36-1) [SÚRO](#page-0-0) Praha (zdroj: SÚRO, v.v.i.)

Před vlastním únikem škodlivých látek do ovzduší při radiačních haváriích jsou k dispozici modelové prognózy vznikající radiační události získané na základě napočítaných havarijních sekvencí, reálných údajů a meteorologické situace. Vedle těchto modelů jsou již v době úniku měřeny hodnoty dávkových příkonů ze sítě dozimetrů (zařízení k měření dávek ionizujícího záření) rozmístěných po areálu jaderné elektrárny. Všechny tyto informace napomáhají krizovému štábu identifikovat směr úniku a vytipovat oblasti monitoringu pro [MS.](#page-36-1)

### Fáze radiační havárie

Radiační havárie v jaderné elektrárně (a její řešení) je rozdělena na 3 hlavní fáze:

• Časná fáze

Časná fáze zahrnuje dobu přibližně 1-2 dnů po ukončení úniku látek z havarované jaderné elektrárny. Během této fáze je nutné co nejdříve zmapovat dávkové příkony na daném území. Pro lepší komunikaci mezi krizovým štábem a [MS](#page-36-1) jsou předpřipravené trasy, které jsou dále upravovány podle naměřených hodnot. Blízké okolí jaderných elektráren (20km JE Dukovany, 13km JE Temelín) je rozděleno na 16 sektorů. V každém sektoru je právě pro prvotní fázi monitorování připravena 1 trasa monitorování zasahující i do sektorů vedlejších. Vytipována je

ještě 17. pojezdová trasa, která je vedena po blízkém okolí jaderné elektrárny. Cílem časné fáze je pomocí měřených hodnot v daném místě a čase upřesnit modelovou prognózu a získat tak podklady pro rozhodování o evakuaci obyvatelstva.

### • Střední a pozdní fáze

Střední a pozdní fáze může mít v závislosti na závažnosti havárie trvání několik týdnů až roků. Tato fáze má za cíl získat podklady k rozhodnutí o dalších ochranných opatřeních, ukončení evakuace, regulaci potravních řetězců, přesídlení obyvatelstva z kontaminované oblasti atp. Úkolem [MS](#page-36-1) je vedle detailnějšího pojezdového monitorování sběr vzorků životního prostředí a jejich předání do specializovaných laboratoří pro analýzy. Dále je to na základě měření leteckých skupin, které vyhledávají tzv. horká místa (místa s významně vyšším dávkovým příkonem), upřesňování výsledků těchto měření.

### Havarijní připravenost

Obzvlášť pro časnou fázi radiační havárie je třeba, aby byly připravené a nacvičené postupy a metodiky, podle kterých se [MS](#page-36-1) mají řídit. Kvůli připravenosti probíhají havarijní cvičení pořádaná [SÚJB,](#page-0-0) kde jsou procvičeny všechny postupy. Tyto nácviky probíhají měsíčně, kdy každá [MS](#page-36-1) projede trasu dlouhou cca. 40km, naměří dávkové příkony a vloží je do databáze. Jednou za čas také probíhají cvičení ve větším měřítku (cvičení ZÓNA), kdy jsou simulovány radiační havárie. Zapojovány jsou všechny složky, které by byly zapojeny během skutečné havárie. Poslední takové cvičení proběhlo v roce 2017, kdy byla simulována havárie v jaderné elektrárně Dukovany.

### Bezpečnost práce

Členové [MS](#page-36-1) se účastní měření v souladu se zásadami bezpečnosti a ochrany zdraví, které jsou stanoveny příslušnými zákony a vyhláškami (např. zákon č.309/2006 Sb. - zákon o zajištění dalších podmínek bezpečnosti a ochrany zdraví při práci). Pracovníci používají při výjezdech osobní ochranné pomůcky (ochranný oděv, pracovní obuv, respirátor atd.) a dále jsou vybaveni osobními dozimetry.

# <span id="page-18-0"></span>3 Použité technologie

V této kapitole budou popsány technologie použité pro tvorbu softwarového nástroje, jež je předmětem této bakalářské práce. Implementace byla provedena v programovacím jazyce Python s využitím grafického frameworku PyQt a QGIS API (rozhraní pro programování aplikací).

## <span id="page-18-2"></span><span id="page-18-1"></span>3.1 Python

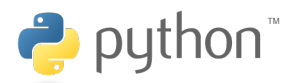

Obrázek 3.1: Python logo (zdroj: Wikimedia Commons)

Python je objektově orientovaným skriptovacím jazykem provozovatelným téměř na každé platformě. Oceňován programátory (především začátečníky) je pro svou jednoduchou a velice efektivní syntaxi, například také díky dynamickému typování (nepožaduje specifikaci datového typu u proměnných). Dále jeho objektový model podporuje polymorfismus, přetěžování operátorů a vícenásobnou dědičnost. Díky knihovnám Python/C API lze z programů v Pythonu volat kód psaný v C nebo naopak, pro aplikace psané v C je možné integrovat interpret Pythonu. Python bývá označován jako "spustitelný pseudokód<sup>[2](#page-18-3)"</sup> - syntaxe se snaží vyhnout složitým zápisům a znakům  $(\frac{1}{6}, \lt\lt, \frac{1}{6}, \&\&\ldots)$ , inspiruje se způsobem zápisu abstraktních algoritmů v matematice. [\[4\]](#page-37-5)

Jazyk Python byl navržen koncem 80. let nizozemským počítačovým programátorem Guido van Rossumem. První verzi (0.9.0) uveřejnil začátkem roku 1991. Hlavní principy Pythonu, které zakladatel jazyka prosazuje, byly shrnuty do podoby 20 aforismů ("Zen of Python, by Tim Peters"), např.:

- Na čitelnosti záleží. (Readability counts.)
- Chyby by nikdy neměly projít bez povšimnutí. Jedině pokud nejsou záměrně zamlčeny. (Errors should never pass silently. Unless explicitly silenced.)

<span id="page-18-3"></span><sup>&</sup>lt;sup>2</sup>Pseudokód je kompaktní popis počítačového algoritmu, který používá strukturální konvence programovacího jazyka. Vynechává některé detaily, které nejsou důležité pro pochopení algoritmu (deklarace proměnných atd.) Úcelem použití pseudokódu je právě pochopení algoritmu nezávisle na nutnosti znalosti specifické programovacího jazyka. [\[3\]](#page-37-6)

• Měl by existovat jeden - a pokud možno pouze jeden - zřejmý způsob jak to udělat. (There should be one - and preferably only one - obvious way to do it.)

(Pro výpis anglického originálu Zenu stačí do konzole Pythonu napsat >>> import this).

Od roku 2008 je vyvíjena řada Pythonu 3, která se snaží naplnit právě poslední ze zmiňovaných aforismů, kdy důraz je kladen na odstranění duplicitních programových konstrukcí a modulů. Python 3 není plně zpětně kompatibilní s řadou 2, softwary napsané a využívající Python 2 postupně přecházejí na jeho novou verzi (i QGIS s připravovanou verzí QGIS 3.0). Pro zajímavost, jazyk byl pojmenován podle britské komediální skupiny Monty Python. [\[14\]](#page-38-9)

## <span id="page-19-2"></span><span id="page-19-0"></span>3.2 Qt

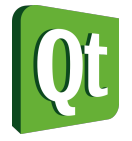

Obrázek 3.2: Qt logo (zdroj: Wikimedia Commons)

Qt je aplikační vývojový framework umožňující multiplatformní produkci aplikací s grafickým uživatelským rozhraním [\(GUI\)](#page-36-3). Qt dále nabízí mnoho multiplatformních vývojových nástrojů pro usnadnění vývoje aplikací pomocí této technologie. Vedle vývojového prostředí Qt Creator (umožňuje kompletní vývoj aplikací) a dalších, je to samostatný nástroj pro tvorbu [GUI](#page-36-3) Qt Designer, který byl využíván při tvorbě vytvářeného softwarového nástroje. [\[1\]](#page-37-7)

# <span id="page-19-1"></span>3.3 PyQt

PyQt je propojení Pythonu jako programovacího jazyka a Qt jako frameworku poskytujícího nástroj pro tvorbu [GUI.](#page-36-3) Kombinace Pythonu a Qt umožňuje vyvíjet aplikace, které jsou kompatibilní s většinou používaných platforem a otevírá dveře začátečníkům díky jednoduchosti, přehlednosti a síle Pythonu. PyQt je používán pro vývoj všech druhů grafických aplikací, od programů pro vedení účetnictví přes vědci užívané softwarové nástroje pro tvorbu vizualizací až po počítačové hry. [\[8\]](#page-37-8)

# <span id="page-20-1"></span><span id="page-20-0"></span>3.4 QGIS

# **QGIS**

Obrázek 3.3: QGIS logo (zdroj: QGIS.org blog)

QGIS je multiplatformní geografický informační systém [\(GIS\)](#page-36-4) vyvíjený jako Open Source šířený pod Obecnou veřejnou licencí GNU [\(GNU GPL](#page-36-5) - GNU General Public License). [GNU GPL](#page-36-5) zaručuje svobodu jeho sdílení a úprav, které vedou k implementaci nových funkcionalit a k jeho zdokonalení. To z něj činí mocný nástroj používaný ve veřejném i soukromém sektoru. QGIS je psán v programovacím jazyce  $\mathrm{C}++,$ jeho grafické uživatelské rozhraní je postaveno na knihovně $\mathrm{Qt.}$  Projekt $\mathrm{QGIS}$ započal v roce 2002, verze 1.0 byla uveřejněna roku 2009. QGIS disponuje nepřeberným množstvím zásuvných modulů (pluginů) rozšiřujících funkčnost softwaru. Pluginy jsou programovány v jazyce C++ nebo Python. [\[5\]](#page-37-9)

# <span id="page-21-0"></span>4 Zásuvný modul

V následujícím textu bude popsán postup tvorby nového softwarového nástroje Ground radiation monitoring a jeho funkcionalita. Při vývoji nástroje bylo čerpáno z doporučené literatury [\[5\]](#page-37-9) [\[7\]](#page-37-10) [\[8\]](#page-37-8).

# <span id="page-21-1"></span>4.1 Zadání

Zadáním bakalářské práce bylo vytvoření softwarového nástroje, který ze vstupní interpolované mapy dávkových příkonů extrahuje data do naplánovaných tras monitorování a vypočítá obdrženou dávku záření gama při zadané rychlosti. Nástroj dále vypočte jednoduché statistiky, maximální a průměrný dávkový příkon, délku trasy, čas a kumulativní dávku v určitých zadaných intervalech.

## <span id="page-21-2"></span>4.1.1 Vstupní data

### 1. Interpolovaná mapa dávkového příkonu

Mapa je v souřadnicovém systému WGS84 EPSG:4326. Je vytvořena v rastrovém formátu, který je podporován knihovnou GDAL[3](#page-21-4) . Obsahuje hodnoty dávkového příkonu v daných jednotkách. (Plugin umožňuje volit typ jednotek).

### 2. Trasa monitorování

Trasa monitorování je taktéž v souřadnicovém systému WGS84 EPSG:4326. Je vytvořena ve vektorovém formátu, který je podporován knihovnou OGR[4](#page-21-5) . Trasy mohou být generované pomocí plánovačů tras (např. společnosti Google, Inc.)

<span id="page-21-3"></span>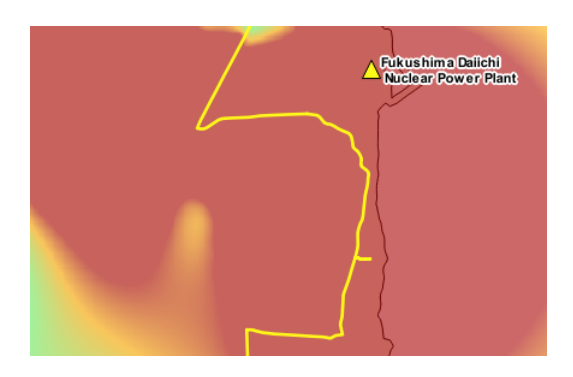

Obrázek 4.1: Ukázka vstupních dat (zdroj: vlastní, data poskytnutá od SÚRO, v.v.i.)

<span id="page-21-5"></span><span id="page-21-4"></span> $3$ [http://www.gdal.org/formats\\_list.html](http://www.gdal.org/formats_list.html) <sup>4</sup>[http://www.gdal.org/ogr\\_formats.html](http://www.gdal.org/ogr_formats.html)

## <span id="page-22-0"></span>4.1.2 Výstupní data

### 1. Soubor se zprávou o výpočtu

Soubor se zprávou o výpočtu v textovém formátu (.txt) obsahuje následující informace o výpočtu (v anglickém jazyce):

- čas vytvoření zprávy (report created)
- informace o trase (*route information*)
	- název trasy (route)
	- zadaná rychlost v km/h (monitoring speed  $(km/h)$ )
	- celkový čas monitorování v h:mm:ss (total monitoring time (h:mm:ss))
	- celková vzdálenost v km (total distance (km))
- informace o části trasy bez dostupných dat (v místech, kde trasa přesahuje mapu dávkového příkonu) (no data)
	- $-$  čas (*time*)
	- vzdálenost v km (distance (km))
- statistické hodnoty (*radiation values (estimated*))
	- maximální dávkový příkon v  $\mu$ Sv/h (maximum dose rate  $(\mu Sv/h)$ )
	- průměrný dávkový příkon v  $\mu Sv/h$  (average dose rate  $(\mu Sv/h)$ )
	- celková dávka v  $\mu Sv$  (total dose  $(\mu Sv)$ )
- nastavení (plugin settings)
	- jednotky dávkového příkonu vstupní mapy (input raster units)
	- vzdálenost mezi body navzorkované trasy v m (vysvětleno v kapitole [4.3.2](#page-28-0) (distance between track vertices (m))

Ukázku zprávy o výpočtu lze nalézt v obrázku [4.2.](#page-23-0)

```
QGIS ground radiation monitoring plugin report
report created: 11.05.2017 20:02
Route information
route: Futaba - Hirono-machi, Japonsko
monitoring speed (km/h): 50.0
total monitoring time: 0:40:21
total distance (km): 33.621
No data
time: 0:02:41distance (km): 2.236Radiation values (estimated)
__________________________
maximum dose rate (microSv/h): 42.086
average dose rate (microSv/h): 8.807
total dose (microSv): 5.524
Plugin settings
input raster units: microSv/h
distance between track vertices (m): 1.0
Explanations:
- monitoring speed is set by user and is constant for whole track
- for the calculation of the dose estimate is set that 1 Gy / h is
 equal to 1 Sv / h as it was not possible to include differences
 between various measuring devices, sources of radiation etc.
```
- these results are informative only and cannot be used for decision-making in crisis management

Obrázek 4.2: Ukázka zprávy o výpočtu (zdroj: vlastní)

### 2. Soubor trasy

Soubor trasy obsahuje bodovou vrstvu ve formátu Esri Shapefile (.shp) s body trasy navzorkované dle zadání uživatele (vysvětleno v kapitole [4.3.2\)](#page-28-0) s následujícími atributy (obr. [4.3\)](#page-24-2)

- dávkový příkon (rate  $uSvh$ )
- kumulativní čas  $(\textit{accTime})$
- $\bullet$  časový interval mezi body (*interval s*)
- kumulativní dávka  $(acDose)$

<span id="page-24-2"></span>

|    | rate uSvh      | accTime | interval s     | accDose         |
|----|----------------|---------|----------------|-----------------|
| 1  | 7.973452091217 | 0:00:00 | 0.000000000000 | 0.000000000000  |
| 2  | 7.829088687896 | 0:00:02 | 1.530272288187 | 0.003389320215  |
| з  | 7.201131343841 | 0:00:04 | 2.202667944095 | 0.008179565405. |
| 4  | 6.674509048461 | 0:00:07 | 3.494692409902 | 0.015170048475  |
| 5  | 5.744882106781 | 0:00:10 | 3.186575341915 | 0.021078055684  |
| 6  | 4.854220867156 | 0:00:14 | 3.599999987493 | 0.026822937771  |
| 7  | 4.854220867156 | 0:00:14 | 0.024586984775 | 0.026856090730  |
| 8  | 4.083709239959 | 0:00:17 | 3.455165184033 | 0.031515017101. |
| 9  | 3.596272706985 | 0:00:20 | 2.549459512360 | 0.034407031370. |
| 10 | 3.353057861328 | 0:00:22 | 1.716261704768 | 0.036121516128. |

Obrázek 4.3: Výřez atributové tabulky (zdroj: vlastní)

### 3. Soubor s údaji o trase (volitelné)

V souboru s údaji o trase ve formátu [CSV](#page-36-6) (.csv) (obr. [4.4\)](#page-24-3) jsou obsaženy stejné hodnoty jako v atributové tabulce navzorkované trasy. Navíc soubor obsahuje souřadnice bodů. Vytvoření souboru je volitelné.

```
X, Y, dose rate microSvh, accum time, time interval sec, accum dose microSv
141.01266,37.44919,7.973452091217041,0:00:00,0,0
141.01269,37.44948,7.829088687896728,0:00:02,1.5302722881870428,0.003389320215660128
141.01235, 37.44895, 7.201131343841553, 0:00:04, 2.2026679440957295, 0.008179565405746967
141.01245, 37.44852, 6.674509048461914, 0:00:07, 3.4946924099026044, 0.015170048475201082
141.01196,37.44844,5.744882106781006,0:00:10,3.1865753419155607,0.021078055684429144
141.01140, 37.44836, 4.854220867156982, 0:00:14, 3.5999999874937918, 0.026822937771252744
141.01141,37.44836,4.854220867156982,0:00:14,0.0245869847758317,0.026856090730852555
141.01086,37.44832,4.083709239955971,0:00:17,3.4551651840338438,0.031515017810191127
141.01048, 37.44822, 3.596272706985476, 0:00:20, 2.5494595512360248, 0.034407031537066926
```
Obrázek 4.4: Výřez ze souboru s hodnotami oddělenými čárkou (zdroj: vlastní)

### <span id="page-24-0"></span>4.2 Kostra zásuvného modulu

### <span id="page-24-1"></span>4.2.1 Plugin Builder  $\sum$

K vytvoření základu softwarového nástroje byl použit zásuvný modul Plugin Builder dostupný z oficiálního QGIS repozitáře.<sup>[5](#page-24-4)</sup> Tento modul pochází z dílny organizace

<span id="page-24-4"></span><sup>5</sup>Dostupné z <https://plugins.qgis.org/plugins/pluginbuilder/>

GeoApt LLC, jež se zabývá volně šiřitelnými GIS. Po zadání základních informací (název modulu, základní popis, autor, požadovaná verze QGIS, odkazy a další údaje o repozitáři apod.) vytvoří Plugin Builder kostru nového zásuvného modulu. Tato kostra zajišťuje základní funkcionalitu modulu, tedy zobrazení a vypnutí okna nebo také tlačítka OK | Cancel, pokud okno zásuvného modulu není nastaveno jako "přichycovací".

## <span id="page-25-0"></span>4.2.2 Popis souborů

Celý zásuvný modul Ground radiation monitoring se skládá z několika souborů dohromady tvořících balíček, který zajišťuje spustitelnost a funkcionalitu modulu. Některé soubory zde budou dále prezentovány. Funkcionalita zásuvného modulu zajišťující řešení zadání bakalářské práce je implementována v posledních dvou souborech následujícího výčtu.

### • init .py

Soubor slouží pro základní inicializaci modulu.

### • metadata.txt

Tento textový soubor obsahuje informace o zásuvném modulu čtené Správcem zásuvných modulů. Vedle údajů jako je jméno autora a název modulu je zde například také údaj o požadované verzi QGIS, pro kterou je modul naprogramován. Správce pak tento údaj porovná s verzí QGIS a pokud dojde ke konfliktu, vypíše chybovou hlášku a modul nenaimportuje.

### • Makefile

V souboru se nachází set instrukcí např. pro zkompilování dokumentace nebo souboru resources.qrc (zkompilovaná verze je resources.py), který informuje Qt jak naložit s ikonou modulu.

### • plugin upload.py

Tento soubor slouží pro nahrání modulu do QGIS repozitáře zásuvných modulů.

### • ground radiation monitoring.py

Soubor slouží pro implementaci zásuvného modulu do prostředí QGIS. Obsahuje třídu GroundRadiationMonitoring. Zásadními metodami této třídy jsou add\_action - metoda načítající ikonu modulu (včetně názvu) do nástrojové lišty QGIS a do menu

(přidává tedy tlačítko na spuštění) a dále jsou to metody onClosePlugin a unload, které se starají o destrukci modulu.

### • ground radiation monitoring dockwidget.py

Soubor zajišťuje propojení s grafickým rozhraním, které je vytvořené v souboru ground\_radiation\_monitoring\_base.ui pomocí prostředí QT Designer. Obsahuje třídu GroundRadiationDockWidget, ve které jsou implementovány metody pro načítání vstupních dat, čtení údajů zadaných uživatelem a především také pro spuštění (a případné přerušení) procesu výpočtu a práci s výstupním souborem trasy (pokud si to uživatel přeje, vrstva s trasou může být načtena do QGIS). V případě chyby při zadání vstupních parametrů (např. zadání textu do pole, do kterého má být zadané číslo nebo výběr výstupního souboru, do kterého je zápis zakázán) je uživatel upozorněn chybovým hlášením.

### • ground radiation monitoring computation.py

V souboru probíhá samotný výpočet dle uživatelsky zadaných dat a vstupních parametrů. Obsahuje třídu GroundRadiationMonitoringComputation, která je implementována jako samostatné výpočetní vlákno. Výhodou je, že výpočet probíhá na pozadí, tedy že s QGIS se dá pracovat dále nezávisle na probíhajícím procesu, což je nezbytné vzhledem k jeho někdy dlouhému trvání (v závislosti na vstupních proměnných). V této třídě jsou vedle výpočetních metod obsaženy také metody pro vytváření výstupních souborů. Třída během výpočtu komunikuje s hlavním vláknem (s třídou GroundRadiationMonitoringDockWidget). Přes signály informuje o postupu výpočtu, který je zobrazován v ukazateli průběhu výpočtu.

# <span id="page-27-0"></span>4.3 Algoritmus

V této části práce bude popsán algoritmus kódu. Nejprve bude prezentováno jednoduché schéma výpočtu, poté budou jednotlivé části rozebrány více dopodrobna.

## <span id="page-27-2"></span><span id="page-27-1"></span>4.3.1 Schéma výpočtu

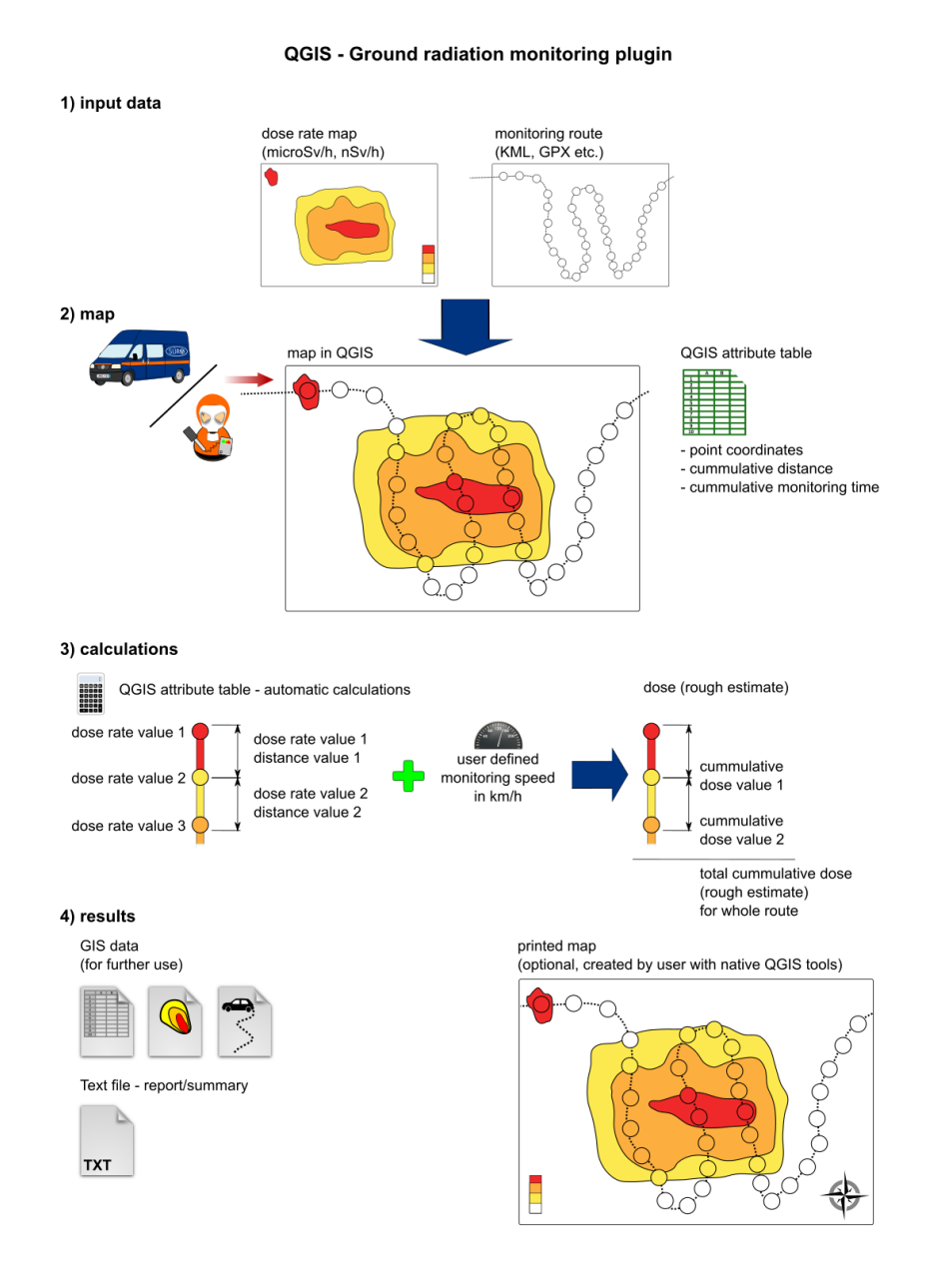

Obrázek 4.5: Schéma výpočtu (zdroj: SÚRO, v.v.i.)

Schéma výpočtu je zřejmé z obrázku [4.5.](#page-27-2) Z interpolované mapy dávkových příkonů (dose rate map) jsou extrahovány rastrové hodnoty (dose rate value) v bodech navzorkované trasy (monitoring route). Dále jsou provedeny výpočty, tedy dle vzdálenosti (distance value) mezi jednotlivými body trasy a zadané rychlosti (user defined monitoring speed) je spočtena obdržená dávka záření na daném úseku (cumullative). Rychlost je konstantní pro celou trasu. Tyto hodnoty společně s časy potřebnými na projetí jednotlivých úseků jsou zapsány do atributové tabulky nově vzniklé vrstvy a volitelně do [CSV](#page-36-6) souboru. Statistiky o celé trase, jak již bylo řečeno v sekci [4.1.2,](#page-22-0) jsou uloženy do textového souboru se zprávou o výpočtu.

### <span id="page-28-0"></span>4.3.2 Vzorkování linie

Vstupní trasa monitorování se skládá z několika přímých linií vzájemně propojených vrcholy. Délka jednotlivých segmentů se odvíjí od přímosti úseků trasy. Např. pokud součástí trasy bude dálnice s přímým úsekem dlouhým 10 km, pak stejně bude dlouhý i segment mezi vrcholy na začátku a konci tohoto úseku. Jelikož snímání hodnot rastru probíhá na daných souřadnicích a jediné známé souřadnice trasy jsou právě ty vrcholové, tak by bez dalších úprav došlo k hrubým chybám ve výpočtech resp. výsledky by byly nesměrodatné. Je jasné, že kdyby uprostřed dlouhého rovného úseku byla oblast se zvýšeným dávkovým příkonem, tak tato skutečnost by do výpočtu nebyla vůbec zahrnuta (hodnoty rastru by byly sejmuté pouze na koncích, tedy v místech, která nenesou žádnou informaci o zbytku segmentu).

Z tohoto důvodu je třeba trasu tzv. navzorkovat, tzn. rozdělit jednotlivé rovné segmenty na více kratších částí. Takto dojde k získání souřadnic bodů, které mezi sebou budou mít kratší vzdálenosti. Do výpočtu bude tak zahrnuto více informací o dávkových příkonech v průběhu trasy a výsledek bude lépe odpovídat skutečnosti. (Stále se však vzhledem k jednoduchosti výpočtu bude jednat pouze o odhad).

Některé segmenty mohou být kratší, než uživatelsky zadaná vzorkovací vzdálenost. Následující pseudokód [1](#page-29-0) popisuje algoritmus Získání souřadnic bodů trasy (ve třídě GroundRadiationMonitoringComputation jako metoda getTrackVertices), který získává souřadnice vrcholů trasy a na základě výpočtu vzdálenosti rozhoduje, zdali je potřeba trasu v jednotlivých segmentech navzorkovat. Pokud ano, segment je ihned navzorkován zavoláním navzorkujLinii (ve třídě

GroundRadiationMonitoringComputation jako metoda sampleLine). Výstupem algoritmu pro získání souřadnic je dvourozměrné pole obsahující souřadnice bodů již navzorkované linie. Vzdálenost mezi body je vypočtena pomocí QGIS třídy  $QgSDistanceArea<sup>6</sup>$  $QgSDistanceArea<sup>6</sup>$  $QgSDistanceArea<sup>6</sup>$  a jejích metod, výpočet je proveden na referenčním elipsoidu WGS84. Extrahování souřadnic vrcholů trasy je provedeno pomocí QGIS třídy  $Q$ gsVectorLayer<sup>[7](#page-29-2)</sup> a její metody getFeatures.

<span id="page-29-0"></span>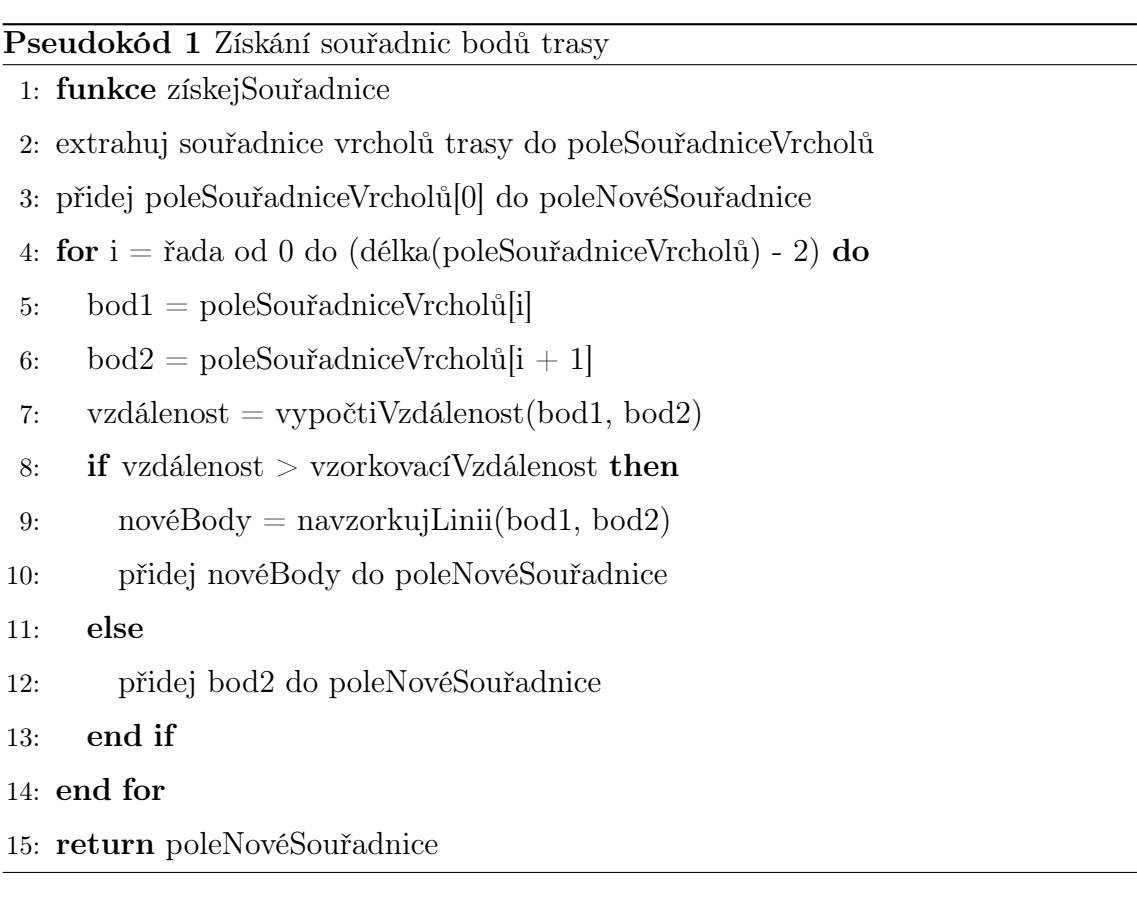

Je zřejmé, že všechny nově vzniklé úseky trasy nemají stejnou délku. Je to dané tím, že délka původních segmentů není většinou dělitelná zadanou vzorkovací vzdáleností bez zbytku. Např. segment o délce 10 m při vzorkovací vzdálenosti 3 m bude rozdělen celkem na čtyři části, z toho tři budou o délce 3 m a jeden o délce 1 m. Následující pseudokód [2](#page-30-1) popisující výpočetní funkci souřadnic nových bodů tuto skutečnost zohledňuje a ověřuje. Algoritmus vypočte souřadnice bodu, který zakončuje tu část segmentu, která je dělitelná vzorkovací vzdáleností beze zbytku (pokud nastane případ, že segment je dělitelný beze zbytku, tato část algoritmu

<span id="page-29-2"></span><span id="page-29-1"></span> $6$ <https://qgis.org/api/classQgsDistanceArea.html>

<sup>7</sup><https://qgis.org/api/classQgsVectorLayer.html>

není vykonávána). Tento bod je poté považován za konečný bod (v pseudokódu jako konečnýBod) segmentu a nově vzniklý úsek je rozdělen na stejně dlouhé části.

<span id="page-30-1"></span>Pseudokód 2 Výpočet souřadnic bodů

- 1: funkce navzorkujLinii (bod1, bod2)
- 2: početNovéBody =  $\lceil d\hat{e} \rceil$ kaSegment / vzorkovacíVzd $\rceil$  1

```
3: if délkaSegment mod vzorkovacíVzd \neq 0 then
```
- 4: nejkratší $Segment\% = (délkaSegment \mod vzorkovaciVzd) / délkaSegment$
- 5: konečnýBod = bod2 (bod2 bod1) · nejkratšíSegment%
- 6: vektor = konečnýBod bod1
- 7: else

```
8: vektor = bod2 - bod1
```
9: end if

```
10: přírůstek = vektor / početNovéBody
```
- 11: **for**  $i =$  řada od 1 do početNovéBody **do**
- 12: přidej  $(bod1 + i \cdot přírůstek)$  do poleNovéBody
- 13: end for
- 14: if konečnýBod existuje then
- 15: přidej (konečnýBod) do poleNovéBody
- 16: end if
- 17: přidej bod2 do poleNovéBody
- 18: return poleNovéBody

### <span id="page-30-0"></span>4.3.3 Výpočet statistik

Získané souřadnice bodů navzorkované trasy dále vstupují do procesu výpočtu statistik, hlavního výstupu nástroje. Algoritmus výpočtu popisuje pseudokód v příloze A (implementace algoritmu je ve třídě GroundRadiationMonitoringComputation jako metoda getStatistics). Výpočtu předchází získání hodnot rastru na bodech. To je provedeno pomocí QGIS třídy QgsDataProvider<sup>[8](#page-30-2)</sup> a jejích metod (v pseudokódu jako získejHodnotu). Pole se souřadnicemi bodů navzorkované trasy je v pseudokódu označeno jako poleBody. Pro výpočet vzdálenosti mezi body je použita stejná metoda jako v pseudokódu [1.](#page-29-0) Do výpočtu dále vstupuje uživatelsky

<span id="page-30-2"></span><sup>8</sup><https://qgis.org/api/classQgsDataProvider.html>

zadaná rychlost pohybu, která je považována za konstantní na celé trase. Výstupem algoritmu jsou celkové statistiky (viz. sekce [4.1.2\)](#page-22-0): celková délka a čas projetí trasy, délka a čas projetí trasy mimo mapu dávkových příkonů, maximální a průměrný dávkový příkon na trase a celková dávka. Výstupem jsou dále i dílčí statistiky na jednotlivých bodech trasy, které jsou dále zapsány do atributové tabulky nově vzniklé vrstvy a případně i do [CSV](#page-36-6) souboru (viz. sekce [4.1.2\)](#page-22-0). Data zapisovaná do souborů vypovídající o dávce a dávkovém příkonu jsou přenásobována koeficientem podle zvolených jednotek mapy dávkového příkonu uživatelem.

Může se stát, že trasa probíhá mimo mapu dávkových příkonů. Extrakce hodnoty rastru v bodě, který leží mimo něj, vrací hodnotu None, tedy že data nejsou dostupná. Prezentovaný algoritmus v tomto případě místo None zapíše číslo 0. Podobně, pokud je hodnota rastru menší než 0, algoritmus tuto hodnotu přepíše na 0. Do výsledných statistik, jak již bylo zmíněno, jsou počítány délka a čas projetí trasy mimo rastr, tj. když je hodnota rastru 0. Do průměrného dávkového příkonu na trase nejsou tyto hodnoty započítávané.

# <span id="page-31-0"></span>4.4 Testovací data

Testování zásuvného modulu při vývoji probíhalo s využitím dat připravených od [SÚRO.](#page-0-0)

## <span id="page-31-1"></span>4.4.1 Interpolovaná data dávkových příkonů

Pro tvorbu interpolované mapy dávkových příkonů byla využita část reálných měření projektu Safecast v oblasti prefektury Fukushima (Japonsko). Měření prováděly dobrovolnické mobilní skupiny a obsahují informace o času měření, GPS souřadnice a hodnoty dávkového příkonu záření gama v  $\mu Sv/h$ . Kompletní dataset je dostupný ke stažení ve formátu [CSV](#page-36-6) na webových stránkách projektu. Dataset je uvolněn pod licencí CC0 1.0 Universal (CC0 1.0) Public Domain Dedication<sup>[9](#page-31-2)</sup>.

Z balíku dat byla vybrána zájmová oblast kolem jaderné elektrárny Fukushima Daiichi. Data byla omezena pouze na měření z roku 2011. V open source programu SAGA-GIS[10](#page-31-3) byla z dat vytvořena interpolovaná mapa dávkových příkonů (obr. [4.6\)](#page-32-1) metodou Multilevel B-Spline Interpolation.

<span id="page-31-3"></span><span id="page-31-2"></span><sup>9</sup><https://creativecommons.org/publicdomain/zero/1.0/>

 $10$ <http://www.saga-gis.org>

<span id="page-32-1"></span>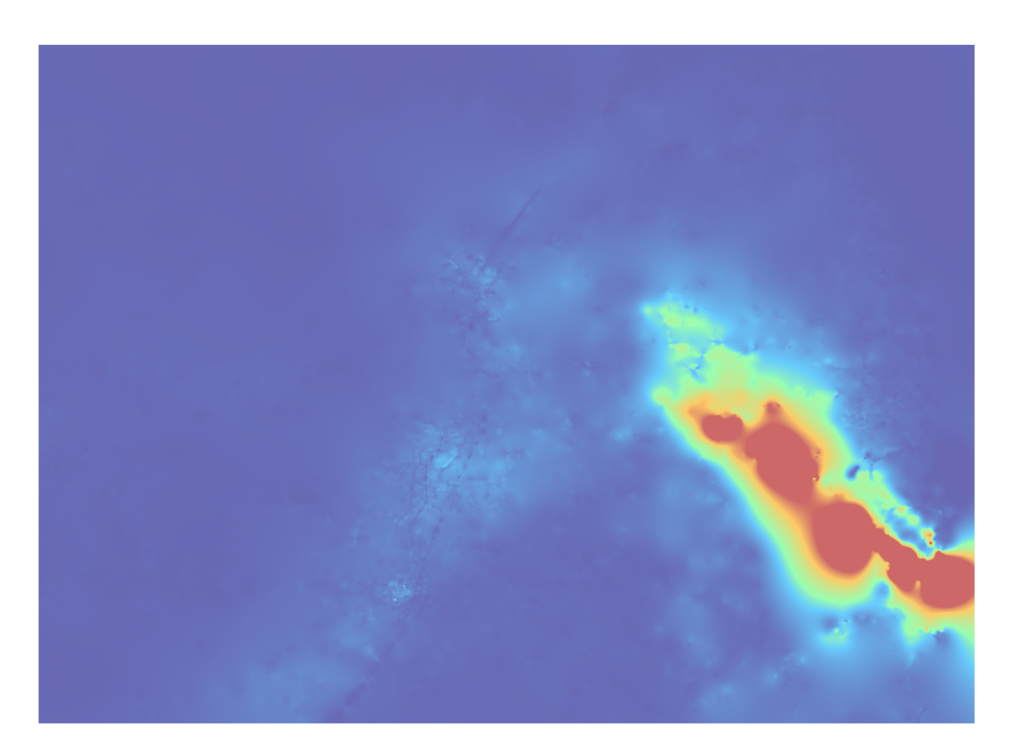

Obrázek 4.6: Interpolovaná mapa dávkových příkonů gama záření (prefektura Fukushima) (zdroj: vlastní, data poskytnutá od SÚRO, v.v.i.)

### <span id="page-32-0"></span>4.4.2 Trasa monitorování

Trasy monitorování použité pro testování byly naplánovány pomocí běžně používaných webových služeb Mapy.cz a Google (jak již bylo zmíněno v kapitole [4.1.1\)](#page-21-2). Trasy byly vyexportovány ve formátech [KML](#page-36-7) a [GPX.](#page-36-8) Byly voleny tak, aby se jejich průběh co nejvíce přiblížil [JE](#page-36-9) Fukushima a aby byla vidět výrazná změna hodnot dávkových příkonů. Ukázku trasy monitorování lze nalézt v obr. [4.7.](#page-33-1)

<span id="page-33-1"></span>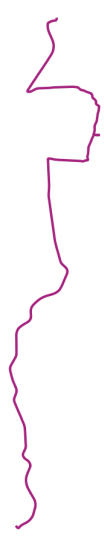

Obrázek 4.7: Trasa monitorování (Futaba-Nawashirogae, prefektura Fukushima) (zdroj: vlastní, data poskytnutá od SÚRO, v.v.i.)

# <span id="page-33-0"></span>4.5 Návod na použití

K zásuvnému modulu byl vytvořen návod na použití v anglickém jazyce. Návod je uveden v příloze B.

# <span id="page-34-0"></span>5 Závěr

Hlavním cílem této bakalářské práce byla implementace zásuvného modulu do QGIS rozšiřujícího softwarové vybavení Státního ústavu pro radiační ochranu v.v.i. (i jiných institucí). Nástroj poslouží jako další prostředek k zrychlení reakční doby při cvičeních radiačních havárií příp. při samotných radiačních haváriích a především k zvýšení bezpečnosti mobilních skupin pracujících přímo v terénu. Dále si práce kladla za cíl seznámit čtenáře s dopady ionizujícího záření na lidský organismus a s metodou pozemního snímání radiace.

Během pozemního monitorování dochází k absopci energie ionizujícího záření pracovníky mobilních skupin. Legislativou jsou stanoveny hodnoty, které množství absorbované dávky nesmí překročit. V závislosti na bezpečnosti práce je tedy třeba plánovat trasy monitorování tak, aby pracovníci mobilních skupin nebyli vystaveni zdraví ohrožujícím dávkám.

Vytvářený softwarový nástroj má sloužit jako pomůcka k plánování bezpečných tras monitorování. Dle výsledků výpočtu nástroje, tedy mimo jiné nakumulovaných dávek v jednotlivých bodech trasy, může krizový štáb upravit trasu, případně modifikovat doporučenou rychlost vozidla tak, aby se dlouho nezdržovalo v simulaci vytipovaných "horkých" místech. Jelikož hodnoty vstupující do výpočtu jsou interpolované a nejsou tedy exaktní, nástroj také neposkytuje exaktní výsledky a není možné ho použít pro důležitá rozhodování, např. o evakuaci obyvatelstva atp. Dalším využitím nástroje může být například plánování tras evakuace obyvatel z vybraných oblastí při havarijním plánování nebo cvičení. Nástroj byl vytvořen na objednávku Státního ústavu radiační ochrany, v.v.i.

Nástroj byl s pomocí návrhů a požadavků na úpravy od pracovníků [SÚRO](#page-0-0) vytvořen na míru tak, aby splnil očekávání a byl zároveň co nejvíce intuitivní. Byl napsán v anglickém jazyce s vidinou jeho využití i v jiných než českých institucích. Zároveň byl v angličtině vytvořen návod na jeho používání.

# <span id="page-34-1"></span>5.1 Licence a dostupnost zásuvného modulu

Zásuvný modul byl vytvořen pod licencí [GNU GPL,](#page-36-5) kterou podědil po QGIS knihovnách, jež byly k implementaci využity. Zdrojové kódy zásuvného modulu jsou

volně dostupné z CTU GeoForAll Lab Git repozitáře $^{11}\!.$  $^{11}\!.$  $^{11}\!.$  V budoucnu je dále v plánu začlenění zásuvného modulu do oficiálního QGIS repozitáře.

<span id="page-35-0"></span> $\frac{11 \text{https://github.com/ctu-geoforal1-lab-projects/bp-kala-2017}}$ 

# <span id="page-36-0"></span>Seznam zkratek

- SÚRO Státní ústav radiační ochrany, v.v.i.
- SÚJB Státní úřad pro jadernou bezpečnost
- <span id="page-36-9"></span>JE Jaderná elektrárna
- <span id="page-36-2"></span>RMS Radiační monitorovací síť
- <span id="page-36-1"></span>MS Mobilní skupiny
- <span id="page-36-4"></span>GIS Grafický informační systém
- <span id="page-36-5"></span>GNU GPL Obecná veřejná licence GNU
- <span id="page-36-3"></span>GUI Grafické uživatelské rozhraní
- <span id="page-36-6"></span>CSV Comma-separated values - hodnoty oddělené čárkou
- <span id="page-36-7"></span>KML Keyhole Markup Language
- <span id="page-36-8"></span>GPX GPS Exchange Format

# <span id="page-37-0"></span>Literatura

- <span id="page-37-7"></span>[1] CHROBOCZEK, Martin. Grafická uživatelská rozhraní v Qt a C++. Brno: Computer Press, 2013. ISBN 9788025141243.
- <span id="page-37-3"></span>[2] ČEŠPÍROVÁ, Irena. Státní ústav radiační ochrany, v.v.i.: Metodika detekce radioaktivních látek na zasaženém území - Činnost mobilních skupin při monitorování radiační havárie. 2015. Dostupné z: [https://www.suro.cz/cz/vyzkum/vysledky/metodiky/Metodika%](https://www.suro.cz/cz/vyzkum/vysledky/metodiky/Metodika%20detekce%20radioaktivnich%20latek%20na%20zasazenem%20uzemi.pdf) [20detekce%20radioaktivnich%20latek%20na%20zasazenem%20uzemi.pdf](https://www.suro.cz/cz/vyzkum/vysledky/metodiky/Metodika%20detekce%20radioaktivnich%20latek%20na%20zasazenem%20uzemi.pdf).
- <span id="page-37-6"></span>[3] LAMBERT M. SURHONE, Susan F. Marseken M. T. T. Pseudocode: Computer Programming, Algorithm, Programming Language, Declaration, Subroutine, Skeleton. Saarbrücken: Betascript Publishing, 2010. ISBN 9786130317775.
- <span id="page-37-5"></span>[4] MARK LUTZ, David Ascher. Learning Python. Sebastopol: O'Reilly and Associates, Inc., 2009. ISBN 9788184048261.
- <span id="page-37-9"></span>[5] MENKE, Kurt et al. Mastering QGIS. Birmingham: Packt Publishing, 2015. ISBN 9781784398682.
- <span id="page-37-4"></span>[6] PECHA, Petr et al. Monitorování radiace v časné fázi nehody na jaderném zařízení - analýza všech typů měření použitelných pro korekci modelových předpovědí. 2011.
- <span id="page-37-10"></span>[7] PILGRIM, Mark. Dive Into Python. Apex: Apress, 2004. ISBN 9781590593561.
- <span id="page-37-8"></span>[8] SUMMERFIELD, Mark. Rapid GUI Programming with Python and Qt: The Definitive Guide to PyQt Programming. New Jersey: Prentice Hall, 2015. ISBN 9780134393339.
- <span id="page-37-2"></span>[9] ULLMANN, Vojtěch. Biologické účinky ionizujícího záření [online]. [cit. 2017- 05-11]. Dostupné z: <http://astronuklfyzika.cz/RadiacniOchrana.htm>.
- <span id="page-37-1"></span>[10] ULLMANN, Vojtěch. Ionizující záření [online]. [cit. 2017-05-11]. Dostupné z: <http://astronuklfyzika.cz/JadRadFyzika6.htm>.
- <span id="page-38-2"></span>[11] Atom info aktuálně o jádru: Sievert, becquerel, rentgen... Jak měříme radioaktivitu [online]. [cit. 2017-05-11]. Dostupné z: [http://atominfo.cz/2012/05/](http://atominfo.cz/2012/05/sievert-becquerel-rentgen-jak-merime-radioaktivitu/) [sievert-becquerel-rentgen-jak-merime-radioaktivitu/](http://atominfo.cz/2012/05/sievert-becquerel-rentgen-jak-merime-radioaktivitu/).
- <span id="page-38-1"></span>[12] Miniencyklopedie skupiny ČEZ: Jaderná energetika - ionizující záření [online]. [cit. 2017-05-11]. Dostupné z: [https://www.cez.cz/edee/content/](https://www.cez.cz/edee/content/microsites/nuklearni/k22.htm) [microsites/nuklearni/k22.htm](https://www.cez.cz/edee/content/microsites/nuklearni/k22.htm).
- <span id="page-38-5"></span>[13] Příznaky - projevy: Nemoc z ozáření, radiační syndrom příznaky, projevy, symptomy [online]. [cit. 2017-05-11]. Dostupné z: [http://www.priznaky-projevy.cz/traumatologie/](http://www.priznaky-projevy.cz/traumatologie/nemoc-z-ozareni-radiacni-syndrom-priznaky-projevy-symptomy) [nemoc-z-ozareni-radiacni-syndrom-priznaky-projevy-symptomy](http://www.priznaky-projevy.cz/traumatologie/nemoc-z-ozareni-radiacni-syndrom-priznaky-projevy-symptomy).
- <span id="page-38-9"></span>[14] Python Course: History of Python [online]. [cit. 2017-05-11]. Dostupné z: [http:](http://www.python-course.eu/python3_history_and_philosophy.php) [//www.python-course.eu/python3\\_history\\_and\\_philosophy.php](http://www.python-course.eu/python3_history_and_philosophy.php).
- <span id="page-38-3"></span>[15] Radiobiologie: Zdroje ionizujícího záření ve vztahu k ohrožení živého organismu [online]. [cit. 2017-05-11]. Dostupné z: <http://fbmi.sirdik.org/4-kapitola>.
- <span id="page-38-4"></span>[16] Státní úřad pro jadernou bezpečnost: Stručný přehled biologických účinků záření [online]. [cit. 2017-05-11]. Dostupné z: [https://www.sujb.cz/radiacni-ochrana/oznameni-a-informace/](https://www.sujb.cz/radiacni-ochrana/oznameni-a-informace/strucny-prehled-biologickych-ucinku-zareni/) [strucny-prehled-biologickych-ucinku-zareni/](https://www.sujb.cz/radiacni-ochrana/oznameni-a-informace/strucny-prehled-biologickych-ucinku-zareni/).
- <span id="page-38-6"></span>[17] Státní úřad pro jadernou bezpečnost: MonRaS - Monitorování radiační situace [online]. [cit. 2017-05-11]. Dostupné z: [https://www.sujb.cz/](https://www.sujb.cz/monitorovani-radiacni-situace/) [monitorovani-radiacni-situace/](https://www.sujb.cz/monitorovani-radiacni-situace/).
- <span id="page-38-8"></span>[18] Státní ústav radiační ochrany, v.v.i.: Jaké hodnoty dávkového příkonu můžeme v ČR očekávat? [online]. [cit. 2017-05-11]. Dostupné z: [https://www.suro.](https://www.suro.cz/cz/faq/jake-hodnoty-davkoveho-prikonu-muzeme-v-cr-ocekavat) [cz/cz/faq/jake-hodnoty-davkoveho-prikonu-muzeme-v-cr-ocekavat](https://www.suro.cz/cz/faq/jake-hodnoty-davkoveho-prikonu-muzeme-v-cr-ocekavat).
- <span id="page-38-7"></span>[19] Státní ústav radiační ochrany, v.v.i.: Principy radiační ochrany [online]. [cit. 2017-05-11]. Dostupné z: [https://www.suro.cz/cz/radiacni-ochrana/](https://www.suro.cz/cz/radiacni-ochrana/principy-radiacni-ochrany) [principy-radiacni-ochrany](https://www.suro.cz/cz/radiacni-ochrana/principy-radiacni-ochrany).
- <span id="page-38-0"></span>[20] Státní ústav radiační ochrany, v.v.i.: Informace o funkci a organizaci RMS [online]. [cit. 2017-05-11]. Dostupné z: <https://www.suro.cz/cz/rms>.
- <span id="page-39-1"></span>[21] Státní ústav radiační ochrany, v.v.i.: Radiační ochrana [online]. [cit. 2017-05- 11]. Dostupné z: <https://www.suro.cz/cz/radiacni-ochrana>.
- <span id="page-39-0"></span>[22] World Health Organization: What is Ionizing Radiation? [online]. [cit. 2017-05- 11]. Dostupné z: [http://http://www.who.int/ionizing\\_radiation/about/](http://http://www.who.int/ionizing_radiation/about/what_is_ir) [what\\_is\\_ir](http://http://www.who.int/ionizing_radiation/about/what_is_ir).

# <span id="page-40-0"></span>A Pseudokód - Výpočet statistik

```
Pseudokód 3 Výpočet statistik
```

```
1: funkce vypočtiStatistiky (poleBody)
 2: kumulativní\check{C}_{as} = 03: časSegmentPředchozí = 0
 4: časMimoRastr = 0
 5: délkaMimoRastr = 0
 6: početBodůRastr = 0
 7: kumulativníDávka = 0
 8: hodnotaRastrPředchozí = 0
 9: průměrnýP\tilde{r}íkon = 0
10: délka\text{Trasy} = 011: maximálníPříkon = 0
12: for i = \text{řada od } 0 do délka(poleBody) do
13: if i < \text{délka}(\text{poleBody}) - 1 then
14: vzdálenost = vypočtiVzdálenost(poleBody[i], poleBody[i+1])
15: else
16: vzdálenost = 017: end if
18: délkaTrasy = délkaTrasy + vzdálenost
19: časSegment = vzdálenost / rychlost
20: kumulativní\tilde{C}_{as} = kumulativní\tilde{C}_{as} + časSegmentPředchozí
21: dávkaSegment = časSegmentPředchozí · hodnotaRastrPředchozí
22: kumulativníDávka = kumulativníDávka + dávkaSegment
23: hodnotaRastr = získejHodnotu(poleBody[i])
```
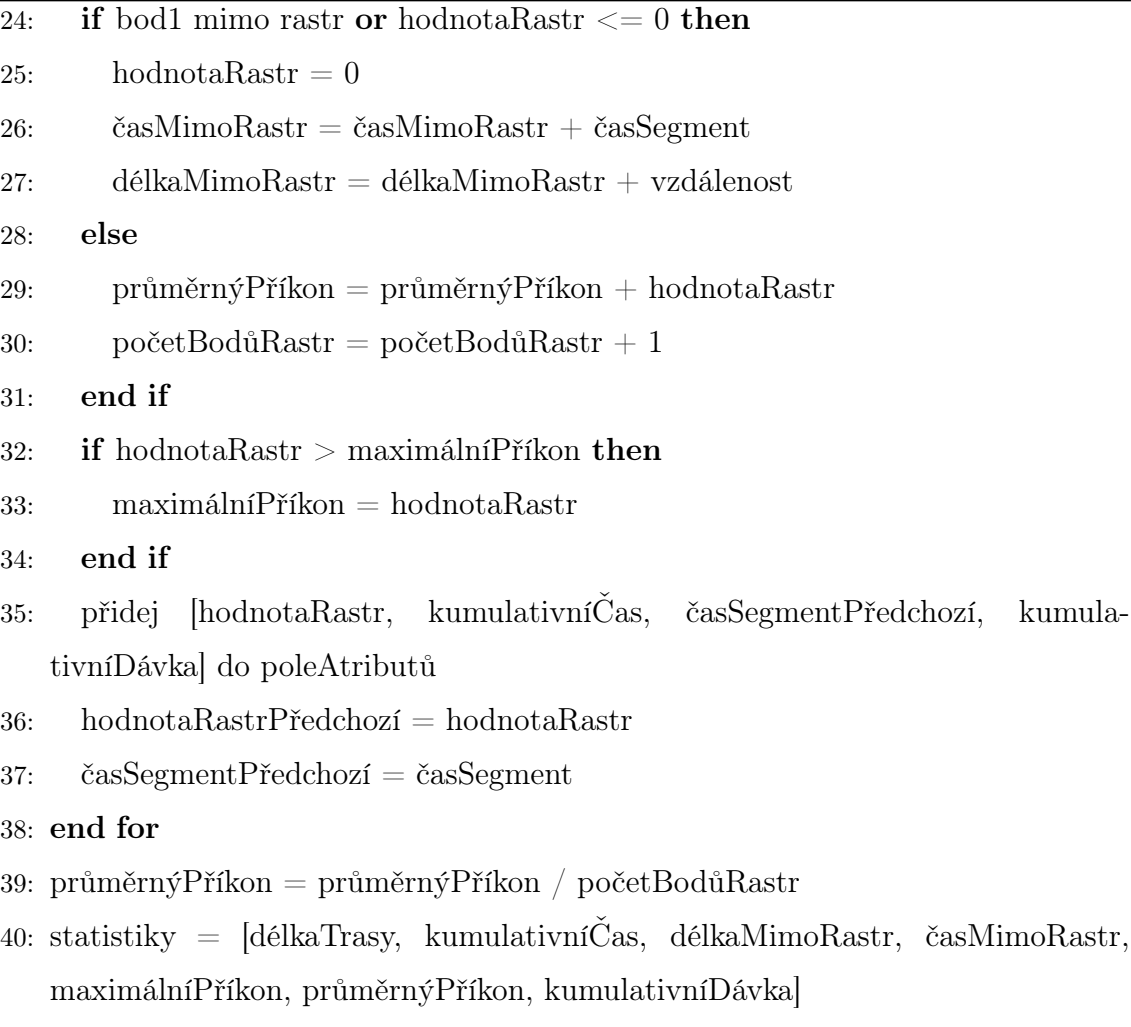

41: return poleAtributů, statistiky

# <span id="page-42-0"></span>B User guide

This plugin computes the gamma radiation dose of a given route on an interpolated map of dose rate values. The secondary product of the plugin are basic statistics about the given route. Together, these output values help the emergency teams to determine which route will be the best and safest for mobile radiation monitoring teams for radiation monitoring during nuclear disaster emergency exercises (or during the nuclear disaster itself). It is important to mention, that results of the computation, especially those, that are dealing with the gamma radiation dose, are estimates. The reason of this is, that the calculations only use few of variables, that are dealing with this problematics. For example it does not concern the situation on roads, weather (wind, rain..) etc.

# <span id="page-42-1"></span>B.1 Installation

Best way to install the plugin is via QGIS plugin repository. Follow these instructions:

<span id="page-42-2"></span>1. Go to Plugins drop down menu and select Manage and Install Plugins...:

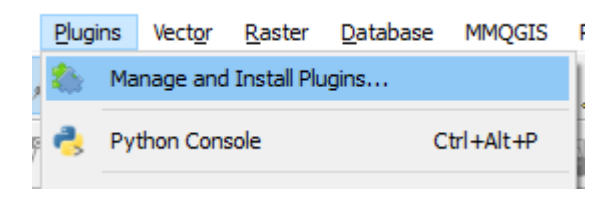

Figure B.1: Plugins menu.

2. At this time, this plugin is not registered in the official QGIS repository, therefore it is required to add its home repository CTU GeoForAll Lab for it to be visible in the list of plugins. In order to this to be done, in Settings tab hit Add... button and type <http://geo.fsv.cvut.cz/geoforall/qgis-plugins.xml> to URL slot.

Note: It is also required to tick Show also experimental plugins since this plugin is distributed as experimental. In future, the plugin will be published in the official QGIS repository.

<span id="page-43-0"></span>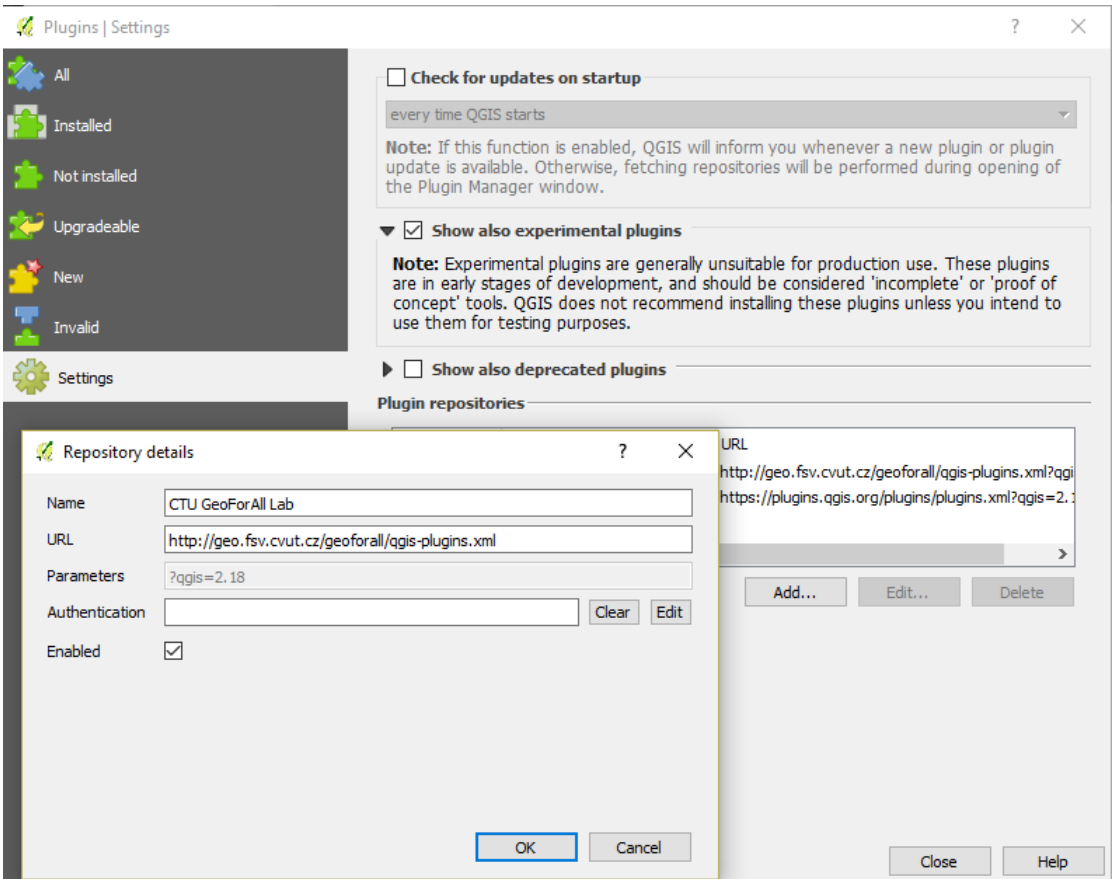

Figure B.2: Add home repository of the plugin.

3. Search for Ground Radiation Monitoring plugin on the All or Not installed tab. After selecting the plugin, hit Install plugin button:

<span id="page-43-1"></span>

| Plugins   All (698) |                                                                                         |                                                          | ×               |
|---------------------|-----------------------------------------------------------------------------------------|----------------------------------------------------------|-----------------|
| Al                  | Search   ground                                                                         |                                                          | $\triangleleft$ |
| Installed           | <b>C</b> - Ground Radiation Monitoring<br><b>Croundwater Vulnerability</b><br>Midvatten | This plugin is experimental                              |                 |
| Not installed       | <b>A</b> -Raster Interpolation<br><b>i</b> traceDigitize                                | <b>Ground Radiation Monitoring</b>                       |                 |
| Invalid             |                                                                                         | This plugin calculates the amount of received radiation. |                 |
| Settings            |                                                                                         |                                                          |                 |
|                     |                                                                                         |                                                          |                 |
|                     |                                                                                         | Upgrade all<br>Install plugin                            |                 |
|                     |                                                                                         | Close                                                    | Help            |

Figure B.3: Search and install the plugin.

4. The Ground Radiation Monitoring Plugin is ready to use with the icon appearance in the QGIS toolbar:

<span id="page-44-3"></span>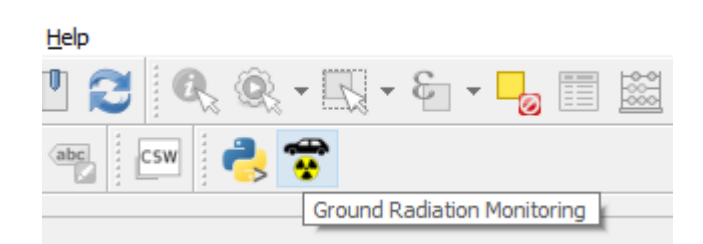

Figure B.4: Ground Radiation Monitoring Plugin on the QGIS toolbar.

# <span id="page-44-0"></span>B.2 Plugin description

### <span id="page-44-1"></span>B.2.1 Sampling the track

The distance between track vertices can be very large, especially on sections, that are straight (e.g. highways). If there is any kind of peak or any significant change of dose rate value on these long straight parts of track, it is not recognized because of the stated reason. Hence the plugin samples the track to smaller parts and allows user to choose the length of them.

### <span id="page-44-2"></span>B.2.2 GUI

<span id="page-44-4"></span>The plugin is divided into two tabs. The first of them is Main tab:

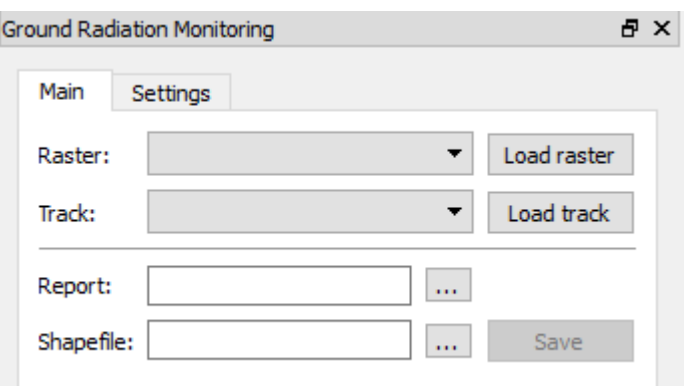

Figure B.5: The main tab of plugin.

• In main tab, the user may select a raster layer with the interpolated map of dose rate values. He may select a vector layer with a route. Both of those layer could be selected using combo boxes, which include available layers from the Layer panel. There is a restriction for the track combo box, that only the layer with a linestring type is being shown.

- Plugin also allows user to upload files with raster and vector layers via buttons Load raster and Load track. With hitting one of these buttons, a file dialog appears. Only GDAL/OGR supported files are shown.
- A tool button ... that follows Report line lets the user to select a destination, where the report file will be saved. Then the blank space in the same line is filled with the path to selected destination file with .txt suffix. Also the blank space in the Shapefile is automatically filled with the same path with a different suffix  $(.shp$  instead of  $.txt$ ).
- The destination of the created shapefile could be changed with hitting a tool button ... on Shapefile line.
- Finally, Save button does all the work, it starts the computation and saves created files to selected destinations.

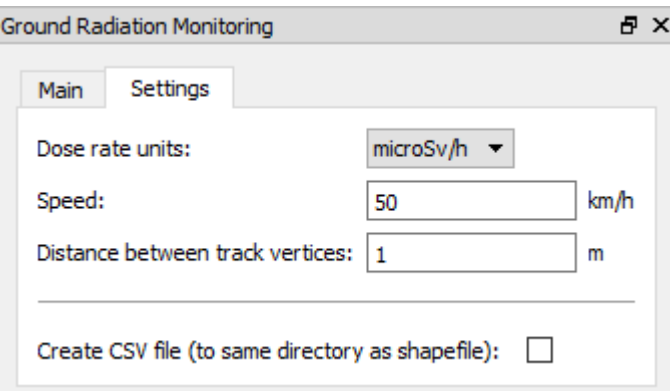

<span id="page-45-0"></span>The second tab of the plugin is Settings tab:

Figure B.6: The settings tab.

- This tab allows the user to change input variables.
	- Dose rate units combo box sets the units of gamma radiation dose rate values of the interpolated map.
	- Speed value determines what speed the mobile team is driving. This value has to be given.
	- Distance between track vertices value is used for sampling the track. If this value is not given, the track will not be sampled.
- Create CSV file checkbox gives the user an option, whether to create CSV file with the same data, that are written to created shapefile.
- Settings tab is filled with values by default.

### <span id="page-46-0"></span>B.2.3 Input data

<span id="page-46-2"></span>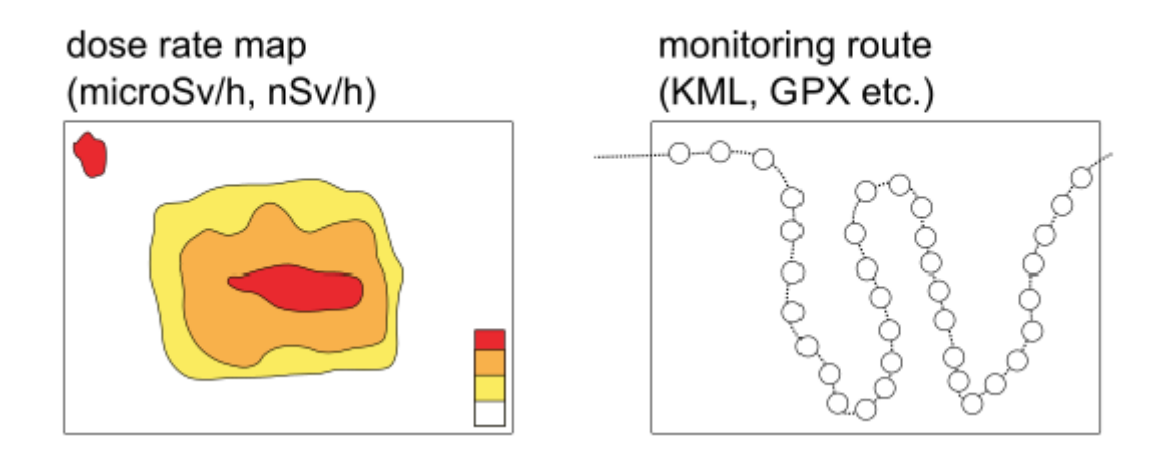

Figure B.7: Input files.

- An interpolated map of dose rate values with a format supported by [GDAL library.](http://www.gdal.org/formats_list.html)
- A monitoring linestring route with a format supported by [OGR library.](http://www.gdal.org/ogr_formats.html)

### <span id="page-46-1"></span>B.2.4 Output data

- A text report file containing fields:
	- time, when was the report created;
	- route information name, monitoring speed, total monitoring time, total distance;
	- information about the part of the track, that has no data available (where the track exceeds the raster) - time, distance;
	- estimated radiation values maximum and average dose rate, total dose;
	- plugin settings input raster units, distance between track vertices.
	- a static text explaining the report

```
QGIS ground radiation monitoring plugin report
report created: 11.05.2017 20:02
Route information
route: Futaba - Hirono-machi, Japonsko
monitoring speed (km/h): 50.0
total monitoring time: 0:40:21
total distance (km): 33.621
No data
-1 - 1 - 1time: 0:02:41distance (km): 2.236
Radiation values (estimated)
<u>__________________</u>
maximum dose rate (microSv/h): 42.086
average dose rate (microSv/h): 8.807
total dose (microSv): 5.524
Plugin settings
input raster units: microSv/h
distance between track vertices (m): 1.0
Explanations:
- monitoring speed is set by user and is constant for whole track
- for the calculation of the dose estimate is set that 1 Gy / h is
 equal to 1 Sv / h as it was not possible to include differences
 between various measuring devices, sources of radiation etc.
```
- these results are informative only and cannot be used for decision-making in crisis management

Figure B.8: The report file.

• A shapefile with point layer containing vertices of a sampled route with following attributes - dose rate, cumulated time, time interval from previous point, cumulated dose.

<span id="page-48-0"></span>

|    | rate uSvh              | accTime | interval s                    | accDose                         |
|----|------------------------|---------|-------------------------------|---------------------------------|
| 1  | 7.973452091217 0:00:00 |         |                               | $0.000000000000$ 0.000000000000 |
| 2  | 7.829088687896 0:00:02 |         |                               | 1,530272288187 0.003389320215   |
| 3  | 7.201131343841         | 0:00:04 |                               | 2,202667944095 0.008179565405   |
| 4  | 6.674509048461 0:00:07 |         |                               | 3.494692409902 0.015170048475   |
| 5  | 5.744882106781 0:00:10 |         |                               | 3.186575341915 0.021078055684   |
| 6  | 4.854220867156 0:00:14 |         | 3.599999987493 0.026822937771 |                                 |
| 7  | 4.854220867156 0:00:14 |         |                               | 0.024586984775 0.026856090730   |
| 8  | 4.083709239959         | 0:00:17 | 3.455165184033 0.031515017101 |                                 |
| ٩  | 3.596272706985         | 0:00:20 |                               | 2.549459512360 0.034407031370   |
| 10 | 3.353057861328 0:00:22 |         |                               | 1,716261704768 0.036121516128   |

Figure B.9: The attribute table.

• An optional CSV file with same values as in created shapefile.

```
X, Y, dose_rate_microSvh, accum_time, time_interval_sec, accum_dose_microSv
141.01266, 37.44919, 7.973452091217041, 0:00:00, 0, 0
141.01269,37.44948,7.829088687896728,0:00:02,1.5302722881870428,0.003389320215660128
141.01235,37.44895,7.201131343841553,0:00:04,2.2026679440957295,0.008179565405746967
141.01245, 37.44852, 6.674509048461914, 0:00:07, 3.4946924099026044, 0.015170048475201082
141.01196,37.44844,5.744882106781006,0:00:10,3.1865753419155607,0.021078055684429144
141.01140, 37.44836, 4.854220867156982, 0:00:14, 3.5999999874937918, 0.026822937771252744
141.01141,37.44836,4.854220867156982,0:00:14,0.0245869847758317,0.026856090730852555
141.01086, 37.44832, 4.083709239955971, 0:00:17, 3.4551651840338438, 0.031515017810191127
141.01048, 37.44822, 3.596272706985476, 0:00:20, 2.5494595512360248, 0.034407031537066926
```
Figure B.10: The CSV file.